**Manual** 

# **VCI - Virtual CAN Interface**

**VCI-V2 Programmers Manual** 

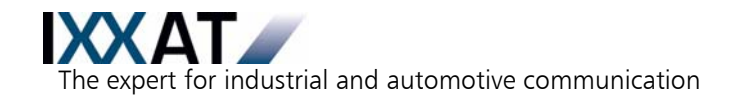

# **IXXAT**

IXXAT Automation GmbH IXXAT Inc. Leibnizstr. 15 120 Bedford Center Road D-88250 Weingarten USA-Bedford, NH 03110

Tel.: +49 (0)7 51 / 5 61 46-0<br>Fax: +49 (0)7 51 / 5 61 46-29 Fax: +1-603-471-0880 Fax:  $+49(0)751/56146-29$ Internet: www.ixxat.de Internet: www.ixxat.com e-Mail: info@ixxat.de e-Mail: sales@ixxat.com

#### **Headquarter US Sales Office**

#### **Support**

In case of unsolvable problems with this product or other IXXAT products please contact IXXAT in written form by:

Fax: +49 (0)7 51 / 5 61 46-29 e-Mail: support@ixxat.de

# **Copyright**

Duplication (copying, printing, microfilm or other forms) and the electronic distribution of this document is only allowed with explicit permission of IXXAT Automation GmbH. IXXAT Automation GmbH reserves the right to change technical data without prior announcement. The general business conditions and the regulations of the license agreement do apply. All rights are reserved.

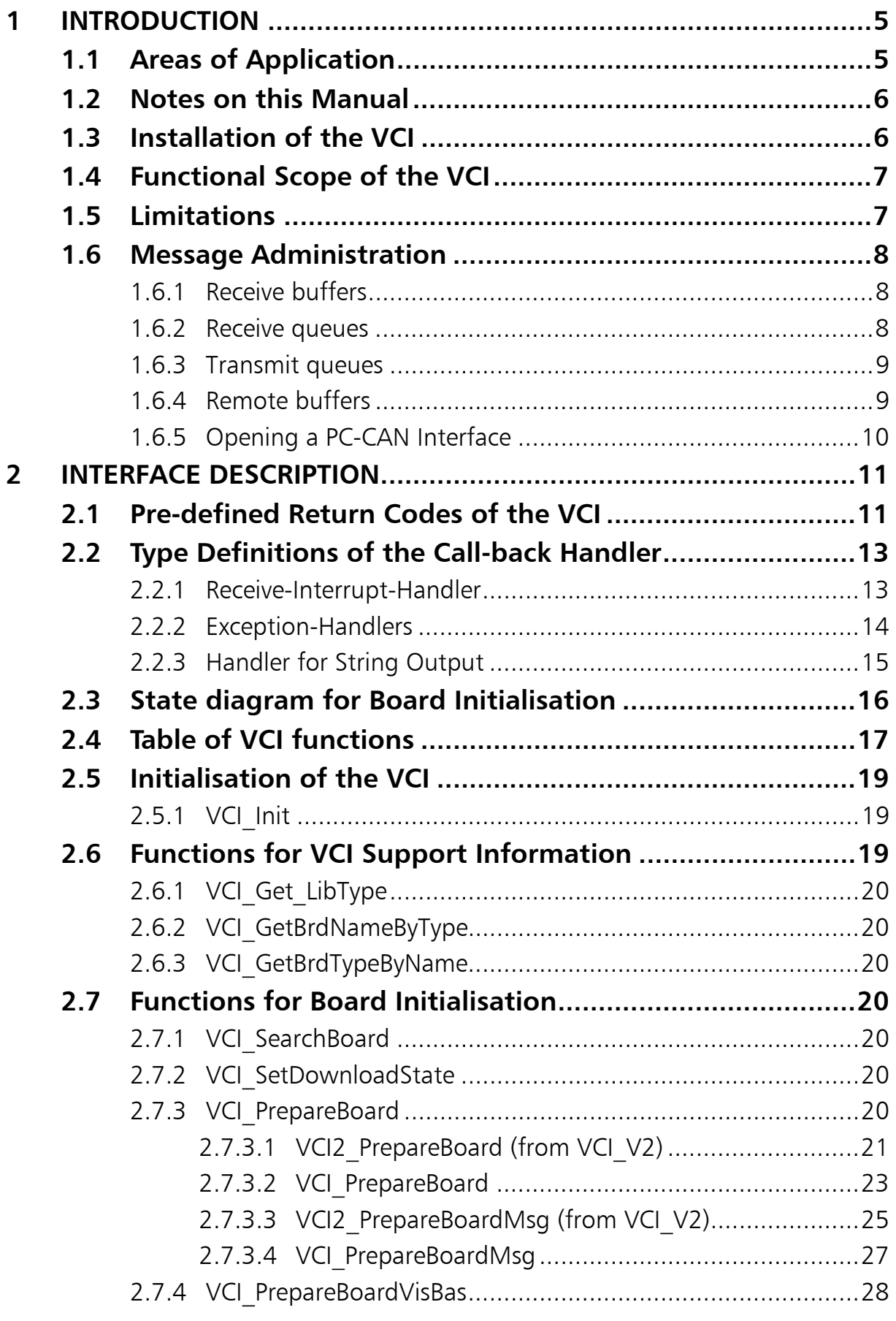

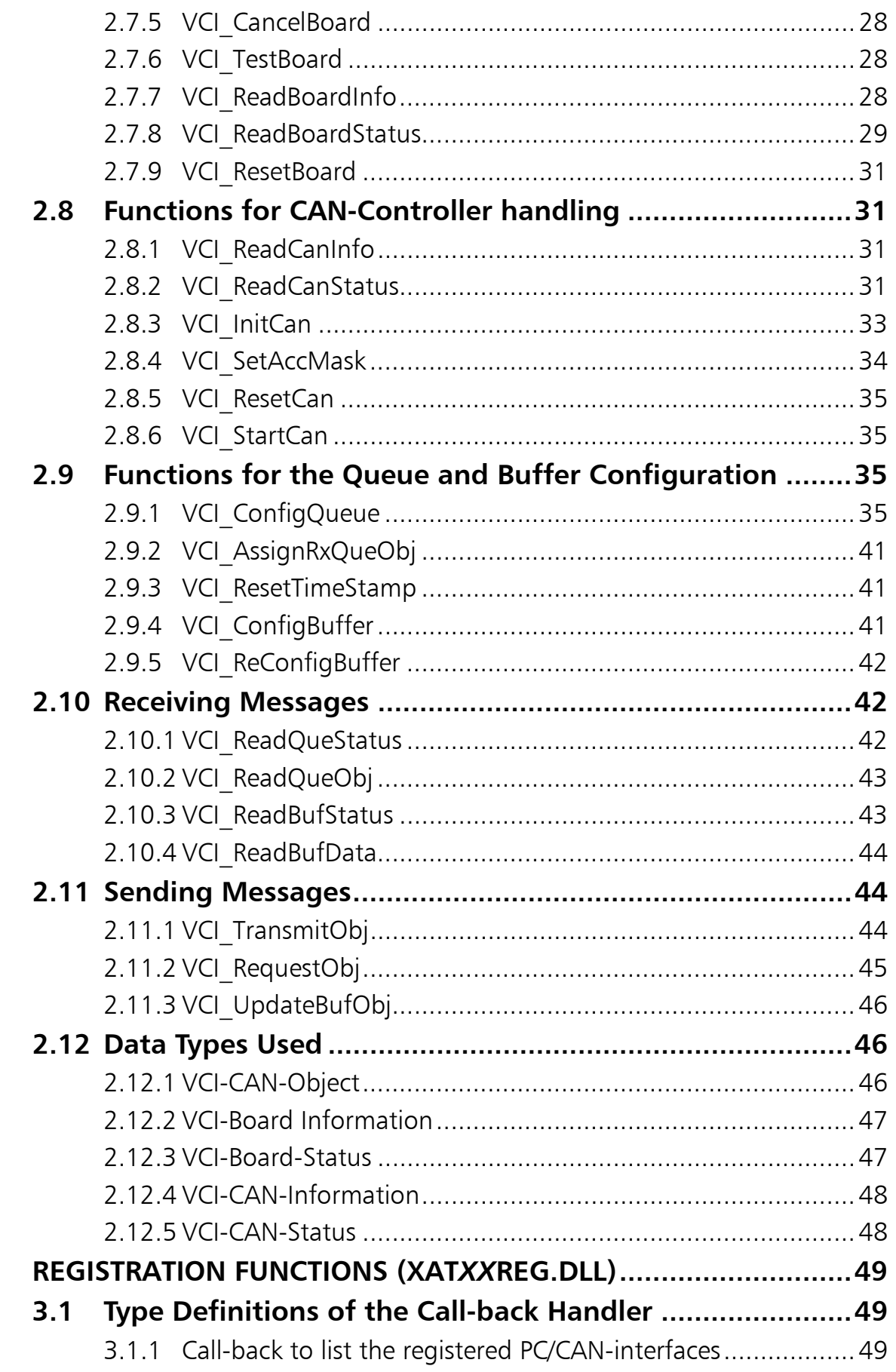

 $\overline{\mathbf{3}}$ 

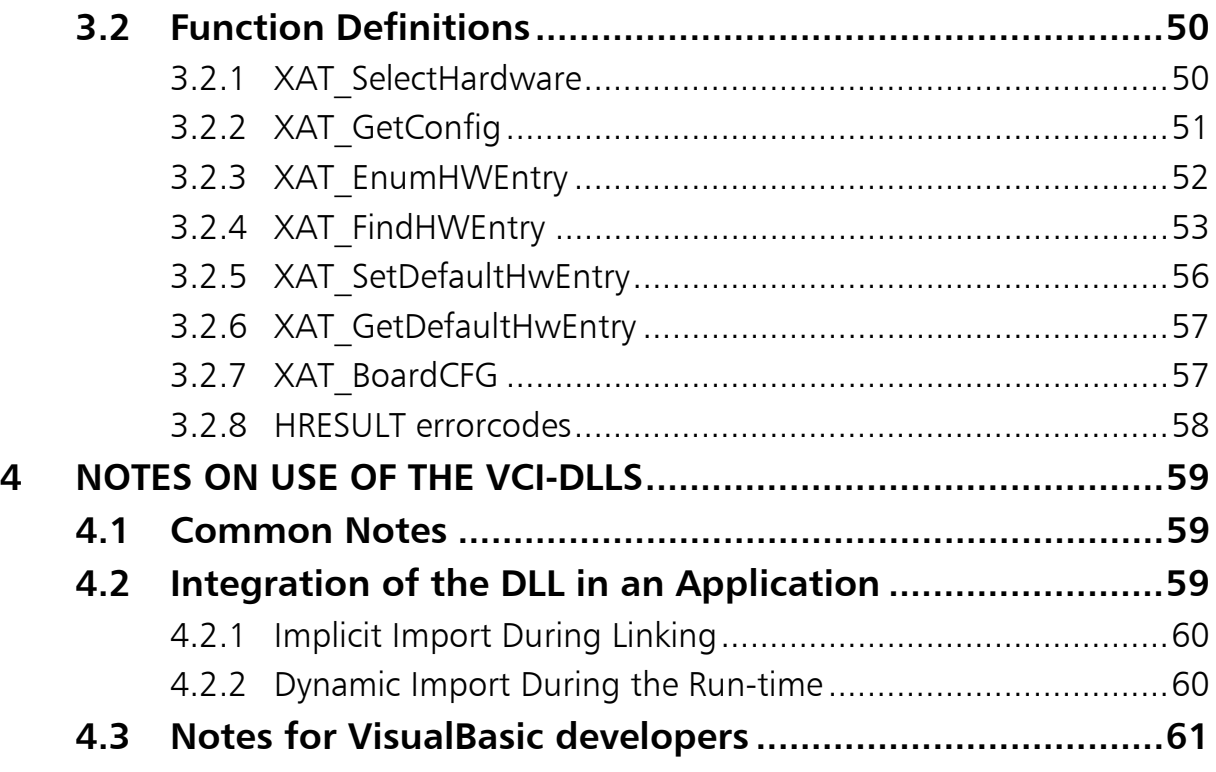

# **1 Introduction**

The Virtual CAN Interfaces (**VCI**) is a powerful software package for the IXXAT-PC/CAN-Interfaces. It has been designed for software developers who wish to develop high-quality, hardware-independent CAN-Applications for PCs.

For this reason, particular importance was placed on easy application and good real-time behaviour of the VCI.

# **1.1 Areas of Application**

The aim of the VCI is to provide the user with a unified programming interface for the various PC/CAN-interface versions of the IXXAT company. For this, neither the design of the PC-connection (DPRAM, LPT, USB,...) nor the CAN Controller of the interface used is important. In addition, the VCI makes it possible to operate several (even different ) cards at the same time.

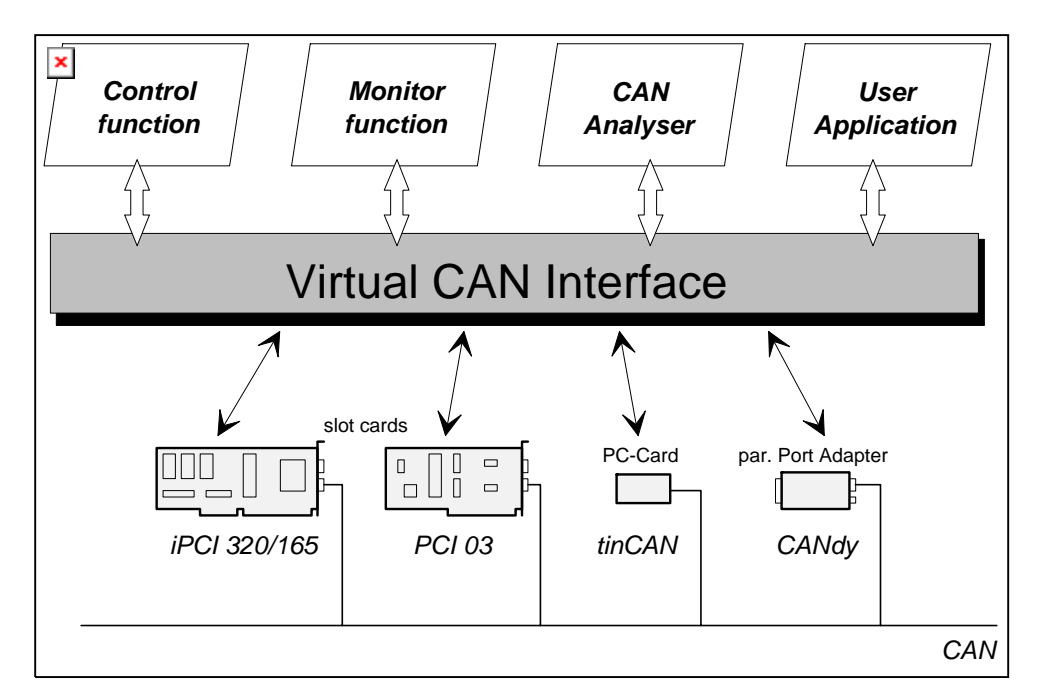

**Fig. 1 - 1 Virtual CAN Interface** 

This concept enables realisation of application programs independent of the PC/CAN-interface type used.

For this, a virtual CAN Controller was defined in the VCI, the structure of which corresponds to a Basic-CAN-Controller and which supports operation with 11-bit and 29-bit identifiers. Downstream from this virtual CAN-Controller a Firmware is installed which organises the message administration. The virtual CAN-Controller can be present on a PC/CAN-Interface up to 4 times, whereby simultaneous operation of up to 4 cards is possible.

Both intelligent PC/CAN-interfaces (with their own memory and CPU) and passive cards are supported by the VCI.

Active PC/CAN-interface cards support the PC in the pre-processing of the CANmessages and in data management. This has a positive effect on the load of the processor of the PC.

With passive cards the processor of the PC is loaded considerably more by the interrupt routine of the CAN-Controller and the message administration. On the other hand, passive PC/CAN-interface cards make possible a reasonably priced connection of a PC to a CAN-network. However, high demands are made on the real-time behaviour of the PC (under Windows only useful with low baud rates).

# **1.2 Notes on this Manual**

The aim of this manual is to explain the way of functioning of the VCI and its functions.

This manual does **not** intend to describe the whole area of programming of CAN-applications nor to represent a reference for the functionality of individual CAN-Controllers.

This manual requires knowledge of programming under MS-Windows (Multi-Threading, event-controlled processing).

Before working with the VCI, it is **absolutely necessary** that you read through this manual completely at least once.

In order to keep this documentation as short as possible, the information it contains is given to a great extent without redundancy. It is therefore recommended that you work through the manual several times, since important information is often overlooked on the first reading.

In this connection we also strongly recommend studying the header files VCI.h.

# **1.3 Installation of the VCI**

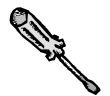

For information on the installation of the PC/CAN-interface, please see the "PC/CAN-interface hardware manual" supplied.

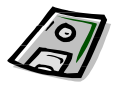

The procedure for the VCI-software installation is described in the "CAN-Driver VCI installation manual" .

# **1.4 Functional Scope of the VCI**

The VCI supports:

- Standard and Extended Protocol (11 and 29-bit-Identifier)
- Several CAN-Controllers per interface (if supported by the hardware)
- Simultaneous operation of up to four interfaces by one or more applications
- Baud rates of up to 1000 Kbaud
- Reception of messages via configurable receive queues (FIFO) with time marker
- Reception of messages via configurable receive buffers with receive counter.
- Several queues and buffers can be assigned to each CAN-Controller.
- Sending of messages (via configurable send queues)
- Queues can be polled or read per interrupt (Timeout or ´High water mark´)
- Automatic, configurable response to request messages (Remote frames) (only in 11 Bit Standard protocol)

In addition, the VCI supplies statistic data to the CAN-Bus, to the CAN-Controller, via the data structures and the PC/CAN-interfaces.

# **1.5 Limitations**

- Access to a PC/CAN-interface is only possible for one application. Therefore several applications cannot share one PC/CAN-interface.
- Depending on the CAN-Controller of the PC/CAN-interface used, there are limitations in the functional scope of the VCI:
	- Philips 82C200: No extended protocol possible
	- Intel 82527: No remote operation possible
	- Philips SJA1000: No limitations

In order to support the corresponding functionality, your application must select the corresponding CAN-Controller.

Remote Buffers only possible in 11Bit Standard Mode

# **1.6 Message Administration**

The VCI possesses its own message administration. In this message administration, both incoming and outgoing messages are administered in different structures.

Intermediate storage of the received messages occurs in so-called Receive queues or in Receive buffers. In the case of a Queue, the messages are stored in order of the time of their occurrence including a time marker (FIFO-principle), whereby the messages can also have different identifiers. In contrast, a buffer contains only the last message received under a certain identifier (according to a current process diagram) as well as a counter for the number of the receive processes on this buffer.

The messages to be sent are recorded in Transmit queues. These are then serviced by a microcontroller (only with intelligent PC/CAN-interfaces) or by an interrupt routine of the PC. In addition, so-called Remote buffers can be created, in which messages are entered which are not sent directly but only on request (Remote-Frame) by another node.

The following section describes the elements provided by the VCI for the administration of the CAN-messages.

# *1.6.1 Receive buffers*

Receive buffers are created for each identifier to be received. They always contain the last data received under the selected identifier. This means that data which have not yet been accepted by the application are overwritten. For flow control with repeated reception, the Receive buffers are equipped with a Receive counter. Receive buffers are specifically checked by the application for the presence of new data and the data are then accepted.

An event-controlled reading of Receive buffers is not possible, since Receive buffers generally come into use when the application has to check certain process data only sporadically and is only concerned with the most recent data in each case.

The maximum configurable number of buffers (Receive and Remote buffers together) is 2048 per CAN-Controller.

# *1.6.2 Receive queues*

The use of Receive queues is recommended in particular for applications where all data are to be received which are transmitted under one or more identifiers and for which the application program is not able to react directly to the reception of a message.

The application program can determine how many messages a queue can accept and which identifiers should be assigned to a queue. Several queues can be created, so that pre-sorting can already be carried out by the VCI. All messages recorded in a Receive queue are provided with a time stamp.

If due to the structure of the application program a regular polling of the Receive queue(s) is not useful or not possible, the application can be informed via a Callback-function. The time of informing can be configured and depends on two events of which one must occur to trigger the callback:

- A certain number of entries is present in a queue ("high water mark" is reached)
- After a certain amount of time has expired (Timeout function).

The Call-back-function is called up from the Interrupt-thread of the VCI. This gives rise to several limitations:

- In the Call-back-function no time-critical calculations should be carried out, as otherwise CAN-messages may be lost.
- They are located in the Call-back-function in the context of the Interruptthreads. An attempt to access data from its application may fail for this reason.

One way to uncouple Call-back from its application is to start an applicationthread for processing a queue. Incoming CAN-messages are signalised in their Call-back-function by the setting of an event. The application-thread waits for this event and carries out processing after the Event has been set. After the processing step it returns to wait mode.

The maximum number of Receive queues which can be configured is 16 per CAN-Controller.

# *1.6.3 Transmit queues*

Messages (data and data requests) from the application are normally sent via Transmit queues. In this way, when making a request to send, the application does not need to wait until the CAN-Controller is ready to transmit. Servicing of the Transmit queue(s) is carried out by the microcontroller of the active PC/CANinterfaces or with passive PC/CAN-interfaces by the Interrupt routine of the PC.

Several queues of different sizes (number of messages) and different priority can be created. The different priorities of the queues determine the order in which they are processed by the microcontroller.

The maximum number of Transmit queues per CAN-Controller which can be configured is 8.

# *1.6.4 Remote buffers*

If data are to be kept available for requests by other nodes, they can be entered in so-called Remote buffers. If a request message is received (Remote frame) with appropriate identifier, the data are taken from the buffer and sent. The application only needs to update the data in the buffer. Processing of a request message is carried out with highest priority, that is before the processing of the Transmit queues.

Alternatively, request messages can also be received via a Receive queue. In this case the application initiates sending of the requested data itself by entering a corresponding message in a Transmit queue.

The maximum number of buffers which can be configured (Receive and Remote buffers together) is 2048 per CAN-Controller.

### *1.6.5 Opening a PC-CAN Interface*

VCI PrepareBoard and VCI PrepareBoardMsg are called to open an IXXAT PC-CAN Interface. The interface board you want to open is identified by an indexnumber which is to be ascertained via one of four possible ways first:

- Manual selection of the interface in the Hardware Selection dialog (refer chapter 3.2.1).
- Query the attributes of the interface that is declared as "Default" in the IXXAT Interfaces Control Panel applet (refer chapter 3.2.6).
- Enumerate all installed IXXAT PC-CAN Interfaces (refer chapter 3.2.3).
- Search for an IXXAT PC-CAN Interface by means of specific board attributes (refer chapter 3.2.4).

# **2 Interface Description**

The VCI-user interface provides the user with a collection of functions for the PC which access PC/CAN-Interface and handle communication via CAN. The interface distinguishes four different classes of functions:

- functions for the control and configuration of the PC/CAN interface
- functions for checking and configuration of the CAN-Controller
- functions to receive messages
- functions to send messages

Th functions are described in the following section. Example programs supplied show the uses of the functions.

# **2.1 Pre-defined Return Codes of the VCI**

In order to be able to support other PC/CAN-interface types in future, and as it is not possible to specify all errors and Return codes today which may occur in future implementations, all possible Return codes are described via the following Defines. Additional information (error string and further parameters) is provided by the Exception handler of the VCI (Call-back-function).

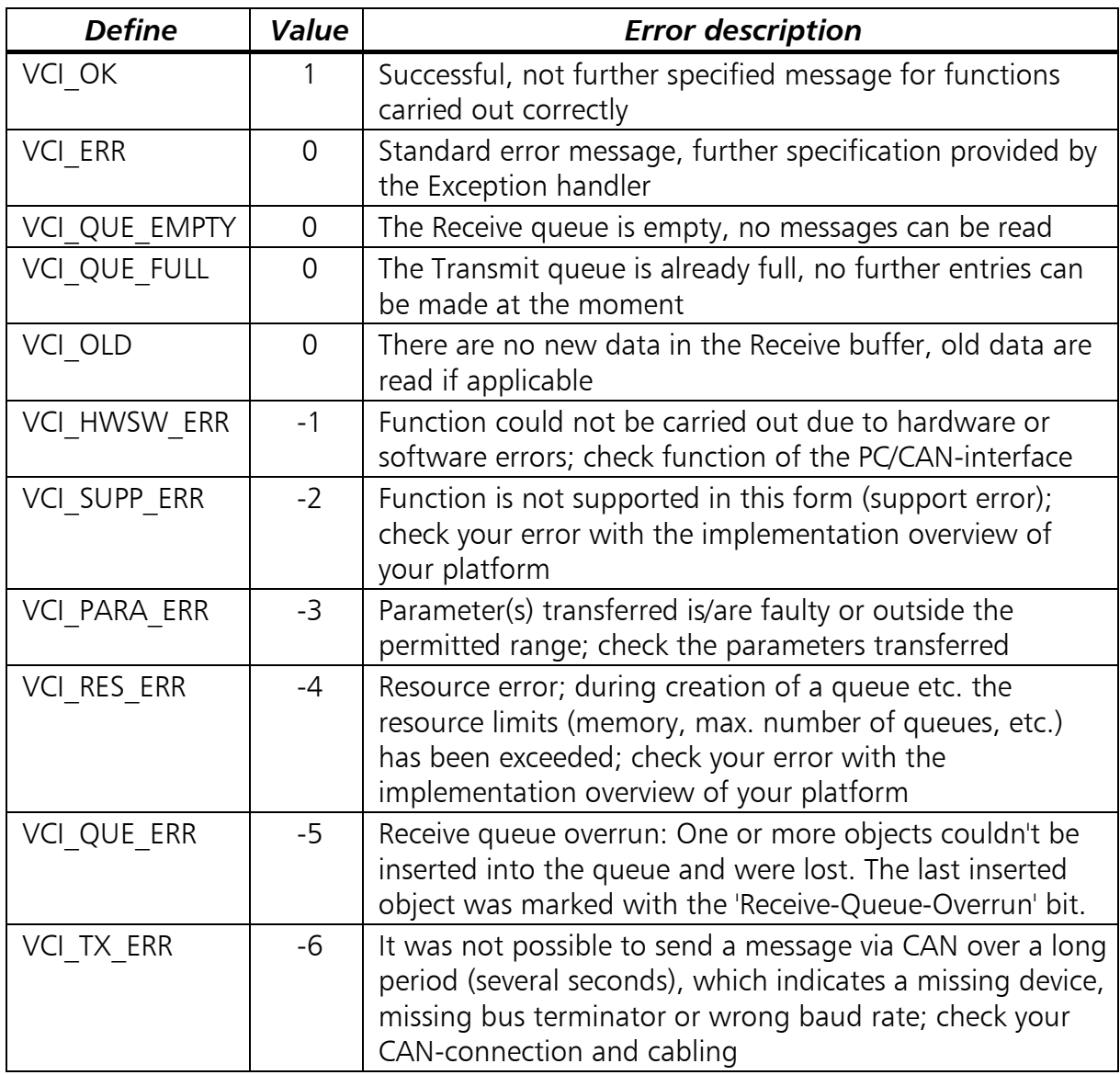

If a 'CciReqData-Error' is signalled with a VCI\_ERR as error string of the Exception handler, this means an error in communication between PC and PC/CANinterface. Possible errors are given in the following list:

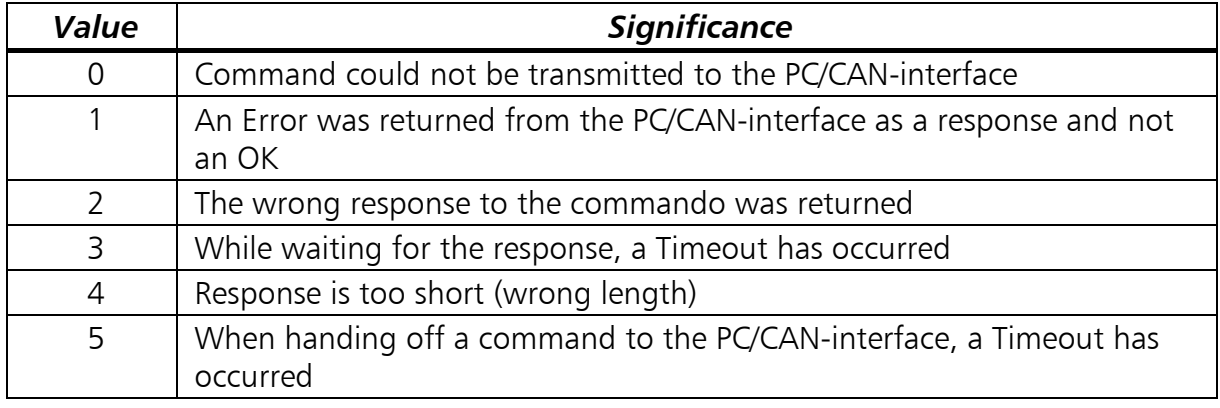

The errors listed here can normally be traced to installation problems, such as:

- Memory range of the PC/CAN-interface is not displayed correctly in the address space of the PC (error number 0,1 or 5).
- Interrupt of the PC/CAN-interface is not passed on correctly to the PC or is occupied by other plug-in cards (error number 3).
- Communication to the PC/CAN-interface (e.g. interfaces with LPT-interface) is interrupted.

# **2.2 Type Definitions of the Call-back Handler**

Call-back handlers are functions coded by the user and called up (in this case by the VCI) when certain events occur.

In this case they are used for error display and error handling, processing of interrupt messages or for issuing test or initialisation protocols.

In order that the VCI can recognise and carry out these Call-back handlers, these functions must correspond to the set type definitions and introduce them to the VCI via 'VCI\_PrepareBoard'.

If, for example, an interrupt is triggered by a Receive queue, a corresponding function (Call-back handler) must be coded by the user. This function must be coded for each installed PC/CAN-interface which should trigger interrupts.

The user decides whether to use the possibilities of Call-back-handling or to do without and just transfer 'VCI PrepareBoard' to a NULL-Pointer instead of to a function pointer.

# *2.2.1 Receive-Interrupt-Handler*

The queue messages (Timeout or "High water mark") received via the interrupt are transferred to this function, provided this was specified via the VCI\_ConfigQueue. This Call-back handler is used for 2 different interrupt mechanisms:

- Transmission of messages (max. 13 messages simultaneously)
- Signal of a Receive queue for the application

In the first case the messages are given to the Interrupt-Callbackfunction by parameter. This mode should be used only at low message rates.

Within the Receive-Interrupt-Callbackfunction you should pay attention to the following points:

• Avoid time consuming calculations because the Interrupt-Thread is blocked while you are in the Callbackfunction and no more messages could be handled during this time.

Sometimes it could be difficult to access application data within the Receive-Interrupt-Callbackfunction because you are in the context of the Interrupt-Thread.

In the second mechanism the call to the Callbackfunction is only a signal to the application (count  $= 0$ ) and means that messages are in the receive queue that should be read using the VCI ReadQueObj function.

This could be used for example to set a worker thread in the running state (by setting an event) which could process the messages.

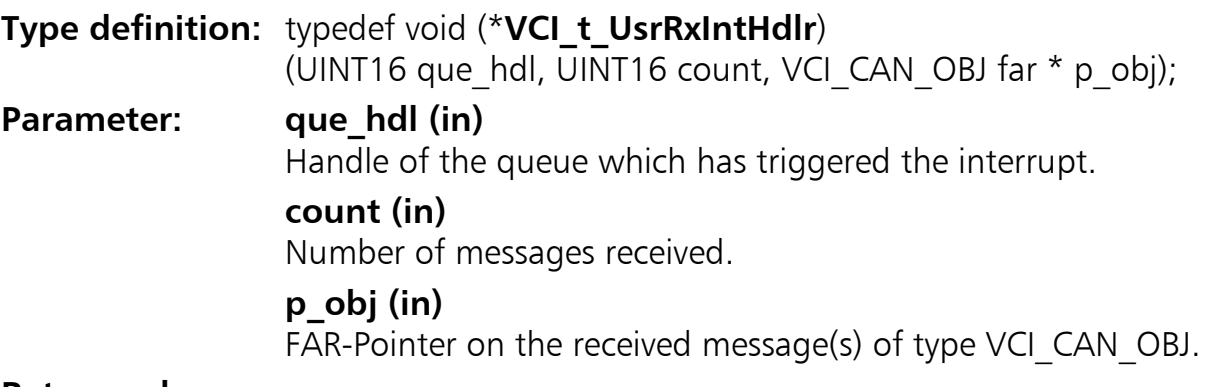

**Return values:** none

### *2.2.2 Exception-Handlers*

This function is always called up when an error has occurred in a system function. In this case this error is not only displayed via the Return value, but is also handed on to the Exception handler. Thus the user has two ways to handle errors, whereby the one via the Exception handler provides a clearer program code.

Strings with a more exact error specification are transferred to the Exception handler which can be output in an error window or written in a file.

These Null-terminated strings (without control character) with a max. length of 60 characters state the function name of the function in which the error has occurred and also the error is specified more precisely.

For each PC/CAN-interface a separate Exception handler must be coded.

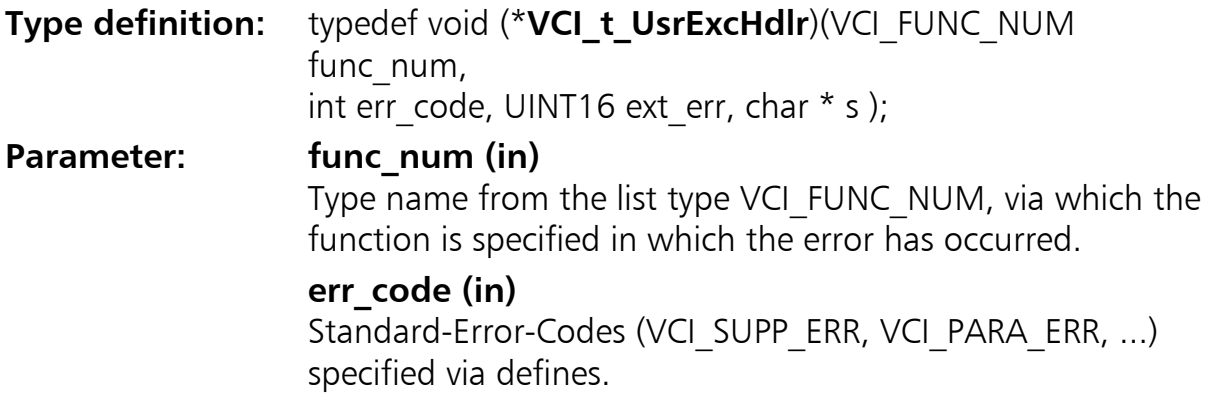

*14*

#### **ext\_err (in)**

Further error specifications with Standard-Error-Code VCI ERR (see below).

#### **s (in)**

Error string (max. 60 characters) stating the function name and further error specification.

#### **Return values:** none

#### *2.2.3 Handler for String Output*

For the functions VCI TestBoard or VCI PrepareBoard it is possible to specify an output function via which a test or initialisation protocol can be output.

Null-terminated strings (without control character) with a max. length of 60 characters are transferred to this function.

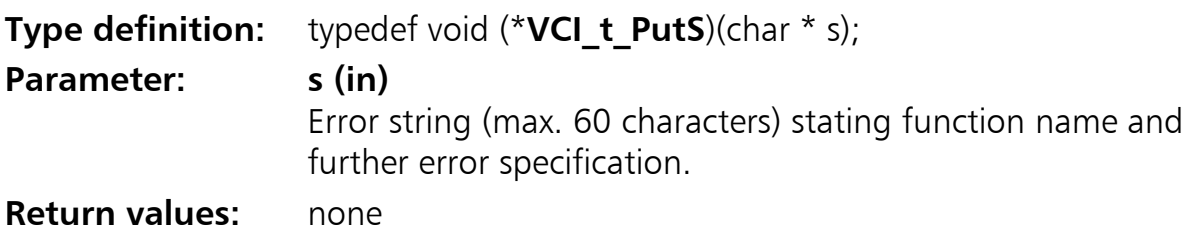

# **2.3 State diagram for Board Initialisation**

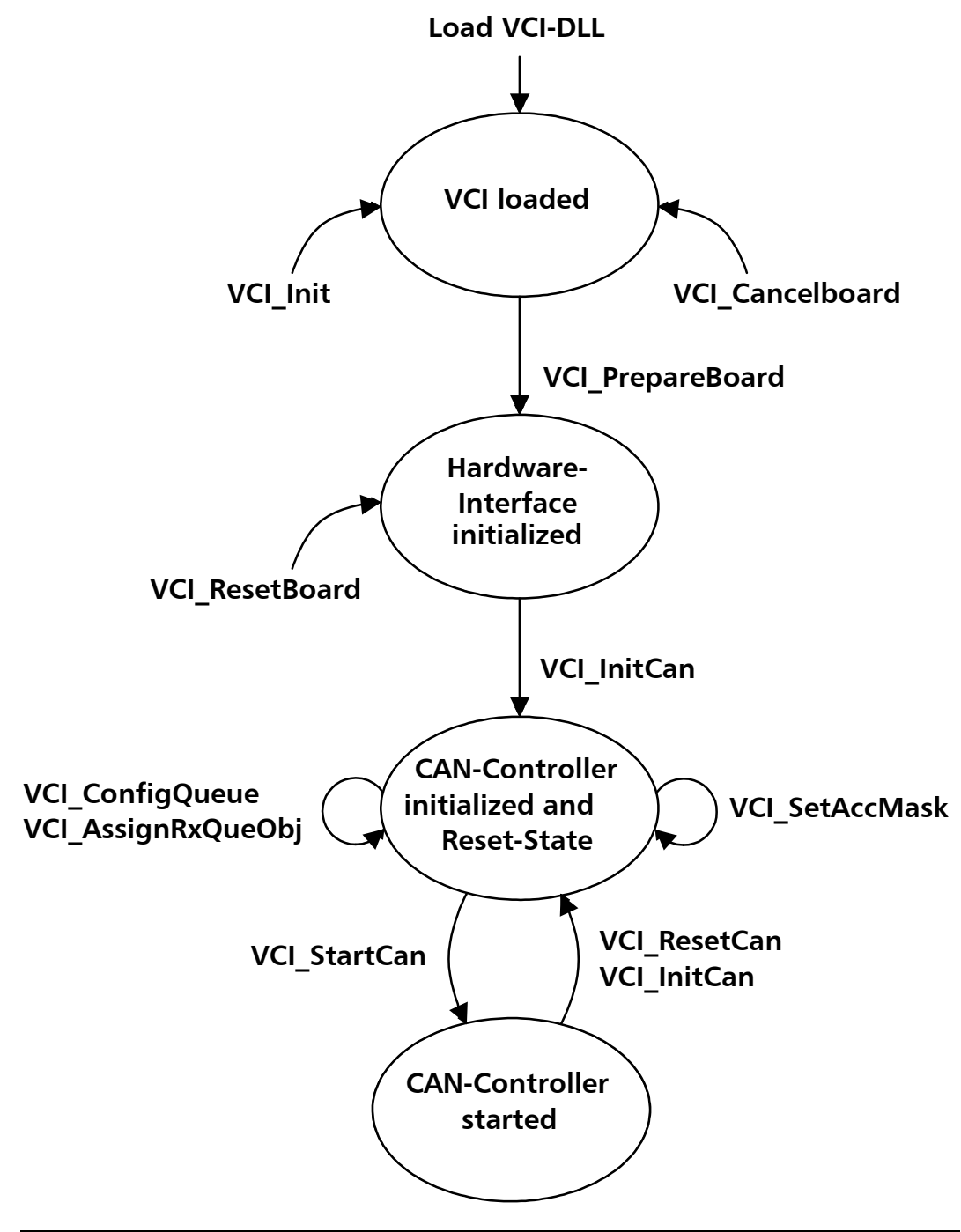

**Fig. 2 - 1 State Diagram for Board Initialisation** 

# **2.4 Table of VCI functions**

 $\diagdown$ 

In this table all necessary VCI functions are sorted by usage. For every VCI function the states are given in which a call is possible. (see state diagramm of VCI in chapter 2.3 )

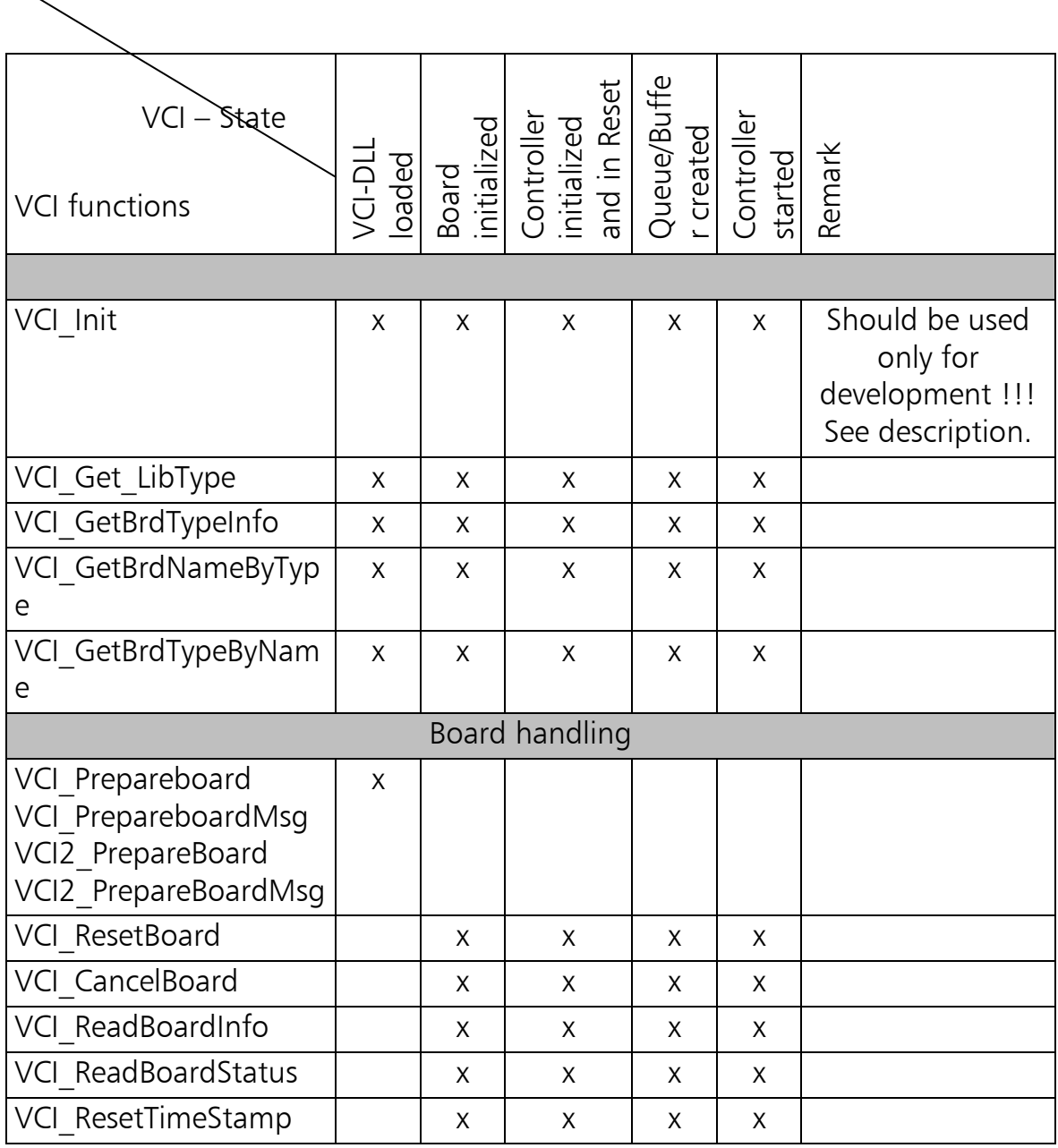

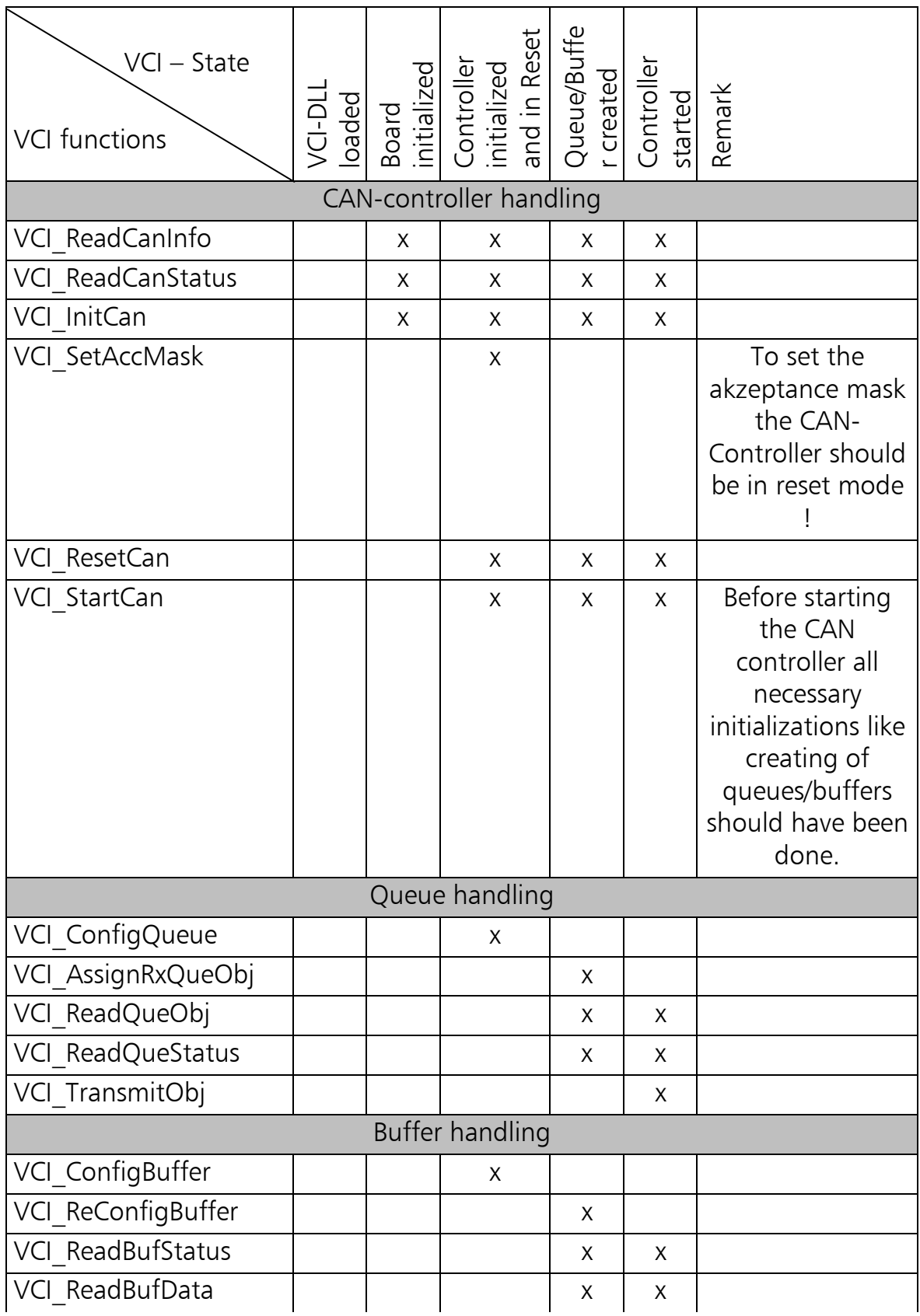

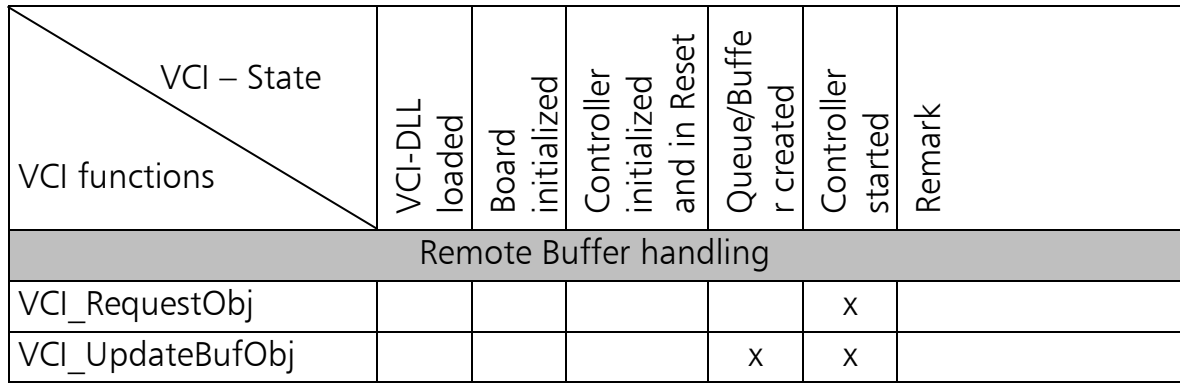

# **2.5 Initialisation of the VCI**

#### *2.5.1 VCI\_Init*

**Function:** void VCI Init(void);

**Description:** Initialisation of the VCI-structures (without Board initialisation). Already initialised boards are replaced and logged off (all handles are discarded!).

> This function should only be used during the program development of VCI-applications. If during a test a VCIapplication has crashed and has left the VCI in an undefined state, the internal data structures can be replaced with this function.

> In this way the VCI can be set up again without having to reboot the computer.

> **Note:** Calling up the function VCI Init() causes all handles of the VCI-applications currently running to become invalid. This can lead to crashes if at the time of the call-up a VCI-application has already initialised its board and then attempts to access it. **Therefore:** In release versions of a VCI-application, do not execute VCI-Init!

#### **Return value:** none

# **2.6 Functions for VCI Support Information**

These functions had formerly been used to get additional information about different PC/CAN interface types. They has been replaced by the functions from the XATxxReg.DLL (see chapter 3 ).

## *2.6.1 VCI\_Get\_LibType*

**Note:** This function is only still included for reasons of compatibility. It should no longer be used.

## *2.6.2 VCI\_GetBrdNameByType*

**Note:** This function is only still included for reasons of compatibility. It should no longer be used.

# *2.6.3 VCI\_GetBrdTypeByName*

**Note:** This function is only still included for reasons of compatibility. It should no longer be used.

# **2.7 Functions for Board Initialisation**

# *2.7.1 VCI\_SearchBoard*

**Note:** This function is only still included for reasons of compatibility. It should no longer be used.

### *2.7.2 VCI\_SetDownloadState*

**Note:** This function is only still included for reasons of compatibility. In the current version of the VCI, this function is without any action. It should therefore no longer be used.

### *2.7.3 VCI\_PrepareBoard*

There are several different versions of the function VCI\_PrepareBoard, which differ in the following properties:

- Parameter transfer according to **VCI V1** or conform with **VCI V2**. The parameters for specification of the PC/CAN-interface must be known to the user for the **VCI V1** version and explicitly specified. For the **VCI V2** version, the parameters for specification of the PC/CANinterface are acquired via the XAT-registration functions (see Section 3).
- Use of a **Call-back function** or of a **Message handler** for the interruptcontrolled processing of messages received. (see Section 2.2 and Section 2.9.1).

#### **Overview of the versions:**

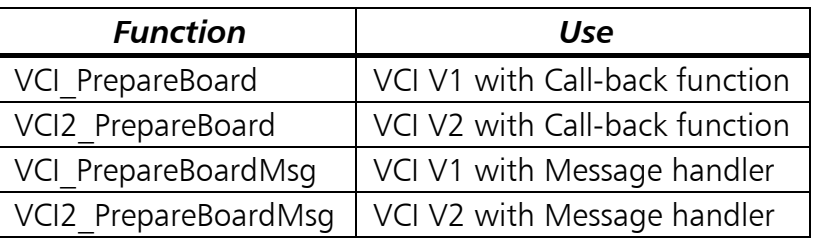

#### **Description:**

The function requests the use of a PC/CAN-interface from the VCI. This involves resetting the interface, Firmware download and start of the Firmware on intelligent interface as well as registration of the Call-back functions. The CAN-Controllers of the interface are set to Init-mode.

A Handle is returned to the PC/CAN-interface as a Return value, under which the interface can be addressed. Handles are assigned as ascending numbers from zero onwards (0,1,2,...n).

The function must be executed before the interface is accessed. Interfaces already logged in and thus occupied by a program can *not* be logged in again. (If the PC/CAN-interface is to be used by another application, the interface must first be released by the VCI CancelBoard.)

The Call-back handlers are also set by VCI\_PrepareBoard.

- Put string for screen issue with PrepareBoard.
- Exception handler for error handling.
- Receive interrupt handler **or** Message handler for Interrupt operation, depending on version.

For this, see type definitions Call-back handler.

### *2.7.3.1 VCI2\_PrepareBoard (from VCI\_V2)*

**Function:** int **VCI2 PrepareBoard**(VCI BOARD TYPE board type, UINT16 board index, char\* s\_addinfo, UINT8 b\_addLength, VCI\_t\_PutS fp\_puts, VCI\_t\_UsrIntHdlr fp\_int\_hdlr, VCI\_t\_UsrExHdlr fp\_exc\_hdlr);

**Description:** see under 2.7.3

#### **Parameter: board\_type (in)**

An integer value which marks the type of PC/CAN-interface used. Is only used for checking consistency, as the board is clearly defined by the parameter board index.

#### **board\_index (in)**

In the parameter board index a unique index number is transferred, under which the PC/CAN-interface is registered with the system. Valid index numbers can be defined by the application via the registration functions (see Section 3).

#### **s\_addinfo (in)**

Pointer to a buffer with maximum 256 bytes, which can accept additional information. This additional information is administered by the VCI V2 and can be altered by the user in the hardware selection dialogue.

If you no longer require this information, set this parameter to zero.

At the moment this parameter is only used for special hardware. Standard IXXAT PC/CAN-interfaces do not use this additional information.

#### **b\_addLength (in)**

Maximum length of the buffer for the additional information in s\_addinfo.

#### **fp\_puts (in)**

Call-back function for issue of error and status messages for Prepare

 $(NULL -> no status issue).$ 

#### **fp\_int\_hdlr (in)**

Function pointer to the Routine for processing the messages received.

(NULL -> no interrupt processing)

#### **fp\_exc\_hdlr (in)**

Function pointer to the Exception handler for processing of the error which has occurred

(NULL -> no Exception handler)

**Return value:** >= 0 -> Board-Handle

 $< 0$  -> VCI-Return codes.

#### *2.7.3.2 VCI\_PrepareBoard*

**Function:** int **VCI PrepareBoard**(VCI BOARD TYPE board type, UINT16 location, UINT8 irq\_num, VCI\_t\_PutS fp\_puts, VCI\_t\_UsrIntHdlr fp\_int\_hdlr, VCI\_t\_UsrExHdlr fp\_exc\_hdlr);

**Description:** see under 2.7.3

**Parameter: board\_type (in)**

An integer value which marks the type of PC/CAN-interface used. The following card types are supported by the VCI V2.00:

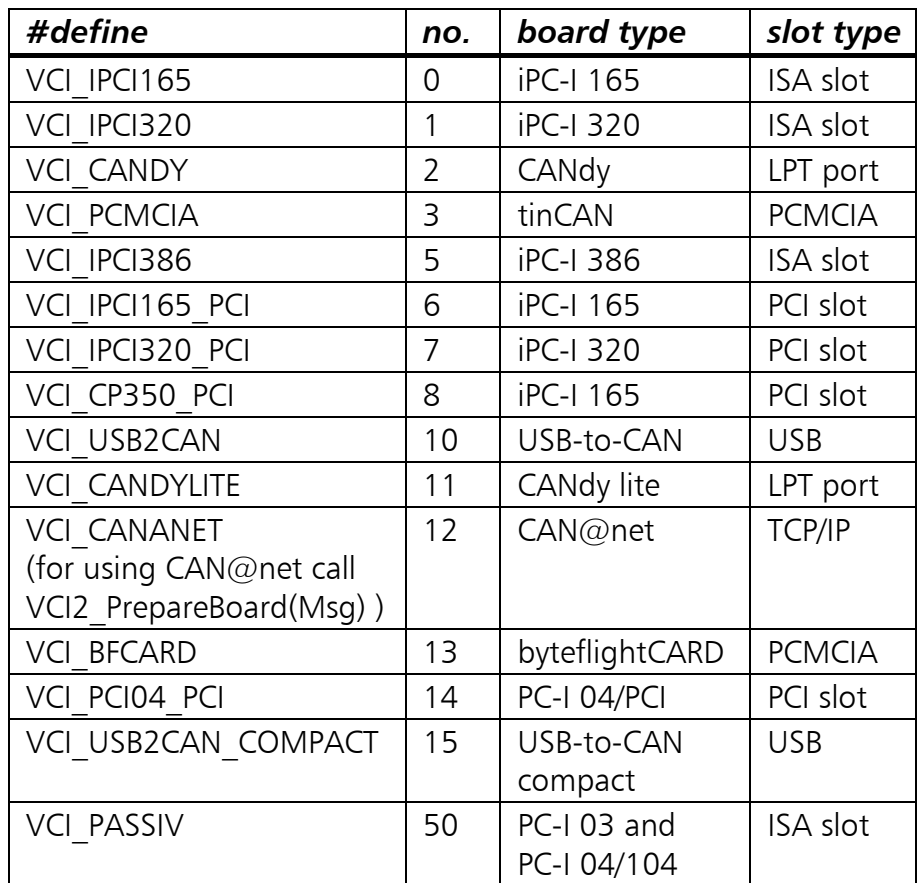

#### **location (in)**

This parameter indicates the location of the PC/CAN-interface (in the following also referred to as card).

Information differs according to card type (ISA, PCI, ...):

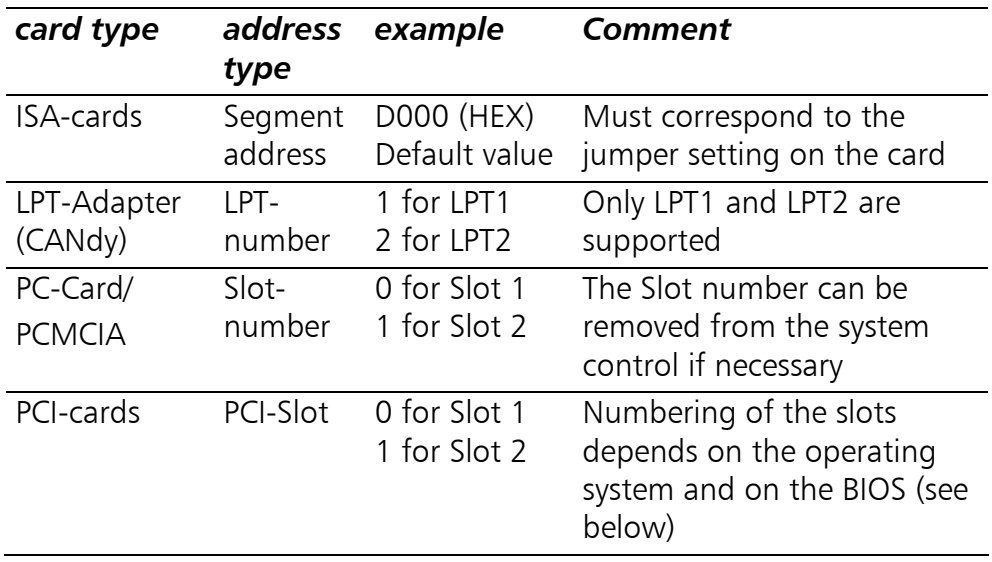

#### **irq\_num (in)**

The significance of this parameter is also determined by the card type.

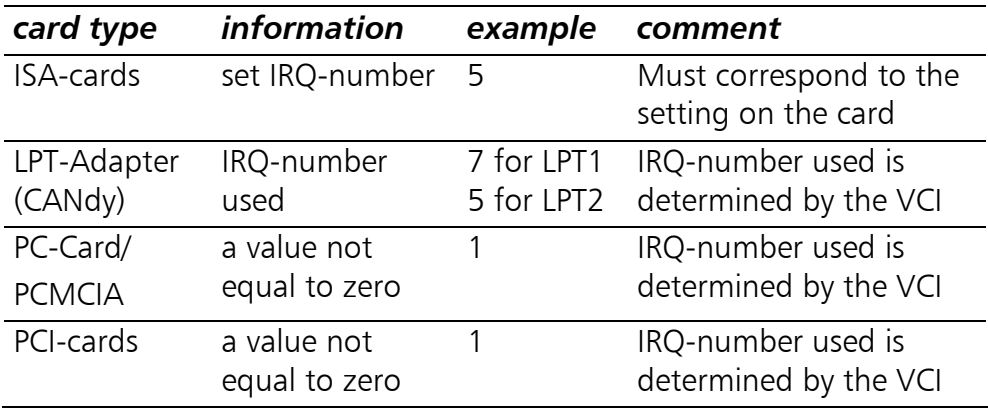

If you specify zero for the parameter **irq\_num** no IRQ will be used and you have to drive your card in polling mode.

For cards with automatic IRQ-detection you should give a nonzero value for this parameter.

#### **fp\_puts (in)**

Call-back function for the issue of error and status messages with Prepare

(NULL - $>$  no status issue).

#### **fp\_int\_hdlr (in)**

Function pointer to the interrupt routine for processing of the messages received.

(NULL -> no interrupt processing)

#### **fp\_exc\_hdlr (in)**

Function pointer to the Exception handler for processing of the

error which has occurred  $(NULL -> no Exception handler)$ 

**Return value:**  $>= 0$   $\rightarrow$  Board handle  $< 0$   $\rightarrow$  VCI-Return codes.

#### **Numbering of PCI-cards**

If only one PCI-card is installed, the slot number is always 0. If more than one PCIcard is installed, the individual cards are numbered by the operating system or BIOS. This is carried out differently by the operating systems Win9x and WinNT.

For example, with 4 installed PC/CAN-interfaces (two iPC-I 165 PCI and two iPC-I 320 PCI), the following numbering results:

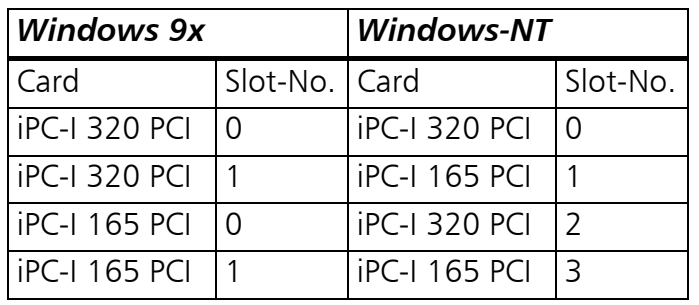

With Windows 9x the order of the cards depends on the card type and the scanning order via the BIOS. The card can thus be clearly defined by the card type and the slot number.

Under Windows NT the numbering is only determined by the BIOS-scanning. The slot number thus depends only on the slot of the card.

### *2.7.3.3 VCI2\_PrepareBoardMsg (from VCI\_V2)*

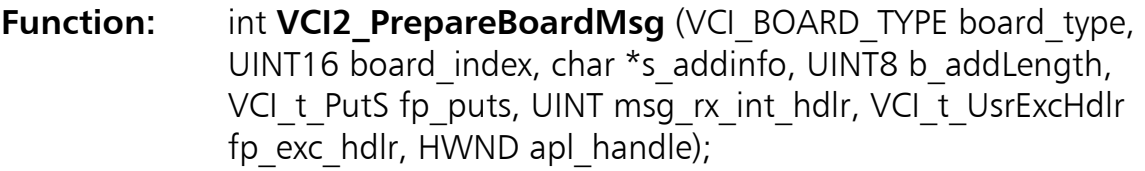

**Description:** see under 2.7.3

By means of this function, a Windows Message-Identifier ('msg\_int\_hdlr') and a Windows-Handle ('apl\_handle') are transferred instead of a Call-back-function for the Interrupt processing of the VCI-DLL.

With the Windows Message, the following parameters are also transferred to the application which is referenced by the Windows Handle.

#### **WPARAM count**

(Number of CAN-messages transferred together with the Message)

#### **LPARAM Pointer to transferred data**

1. BYTE QueRef (indicates the queue which has triggered the interrupt) 2..n.BYTE CAN\_OBJ (the number given by ´count´ of the CAN\_OBj of type VCI\_CAN\_OBJ)

#### Example.:

void Int\_Msg\_handler(UINT16 WPARAM, UINT32 LPARAM) { // number of messages is in wparam UINT16 count = WPARAM; // get queuehandle UINT8 QueRef = \*((UINT8\*)LPARAM) // get pointer to first can message VCI\_CAN OBJ\* pObj = (VCI\_CAN\_OBJ\*)(((UINT8\*)LPARAM)+1); VCI\_CAN OBJ DestObj[20]; // copy messages from queue to destination memcpy(DestObj, pObj, count\*sizeof(VCI\_CAN OBJ)); }

#### **Parameter: board\_type (in)**

an integer value which marks the type of the PC/CAN-interface used. Is only used for checking consistency, since the board is clearly defined by the parameter board index .

#### **board\_index (in)**

In the parameter board index, a unique index number is transferred, under which the PC/CAN-interface is registered with the system. Valid index numbers can be determined by the application via the registration functions (see Section 3).

#### **s\_addinfo (in)**

Pointer to a buffer with maximum 256 bytes which can accept additional information. This additional information is administered by the VCI V2 and can be altered by the user in the hardware selection dialogue.

If you do not require this information, set this parameter to zero.

At the moment this parameter is only used for special hardware. Standard IXXAT PC/CAN-interfaces do not use this additional information.

#### **b\_addLength (in)**

Maximum length of the buffer for the additional information in s\_addinfo.

#### **fp\_puts (in)**

Call-back function for the issue of error and status messages with Prepare

 $(NULL -> no status issue).$ 

#### **msg\_rx\_int\_hdlr (in)**

ID of the Windows-message with which the reception of CANmessages is to be signalled to the application. Typically one userdefined message (WM USER  $+$  Offset) is determined and transferred at this point.

#### **fp\_exc\_hdlr (in)**

Function pointer to the Exception handler for processing of the error which has occurred

(NULL -> no Exception handler)

#### **apl\_handle (in)**

Handle of the application to which the agreed Windows-message is to be sent.

**Return value:**  $>= 0$   $\rightarrow$  Board-Handle

 $< 0$   $\rightarrow$  VCI-Return codes.

#### *2.7.3.4 VCI\_PrepareBoardMsg*

**Function:** int **VCI PrepareBoardMsg** ( VCI BOARD TYPE board type, UINT16 location, UINT8 irq\_num, VCI\_t\_PutS fp\_puts, UINT msg\_rx\_int\_hdlr, VCI\_t\_UsrExcHdlr fp\_exc\_hdlr, HWND apl\_handle);

**Description:** See description of the function VCI2 PrepareBoardMsg (0)

#### **Parameter: board\_type (in)**

An integer value which marks the card type used. See description of the function VCI2\_Prepareboard (2.7.3.2).

#### **location (in)**

This parameter indicates the location of the card. See description of the function VCI Prepareboard (2.7.3.2).

#### **irq\_num (in)**

Number of the Interrupts which the card uses. See description of the function VCI Prepareboard (2.7.3.2).

#### **fp\_puts (in)**

Call-back function for the issue of error and status messages with Prepare

(NULL - $>$  no status issue).

#### **msg\_rx\_int\_hdlr (in)**

ID of the Windows-message with which the reception of CANmessages should be signalled to the application. Typically one user-defined message (WM USER  $+$  Offset) is determined and transferred at this point.

#### **fp\_exc\_hdlr (in)**

Function pointer to the Exception handler for processing of the error which has occurred

 $(NULL -> no Exception handler)$ 

#### **apl\_handle (in)**

Handle of the application to which the agreed Windows-message is to be sent.

**Return value:** >= 0 -> Board-Handle < 0 -> VCI-Return codes.

# *2.7.4 VCI\_PrepareBoardVisBas*

**Unfortunately, the possibility to use Call-backs was again limited from Microsoft Visual Basic 6.0. Therefore you should not use this function under Visual Basic.** 

### *2.7.5 VCI\_CancelBoard*

**Function:** int **VCI CancelBoard**(UINT16 board hdl);

**Description:** Cancel board with VCI. This involves resetting the interface and the CAN Controller as well as uninstalling the interrupts used. The board handle thus becomes free again.

**Parameter: board\_hdl (in)** Handle of a board logged in previously.

**Return value:** VCI-Return codes.

# *2.7.6 VCI\_TestBoard*

**Note:**This function is only still included for reasons of compatibility. It should no longer be used.

### *2.7.7 VCI\_ReadBoardInfo*

**Function:** int **VCI\_ReadBoardInfo**(UINT16 board\_hdl, VCI\_BOARD\_INFO \* p\_info);

**Description:** Reading of the board information according to VCI\_BOARD\_INFO:

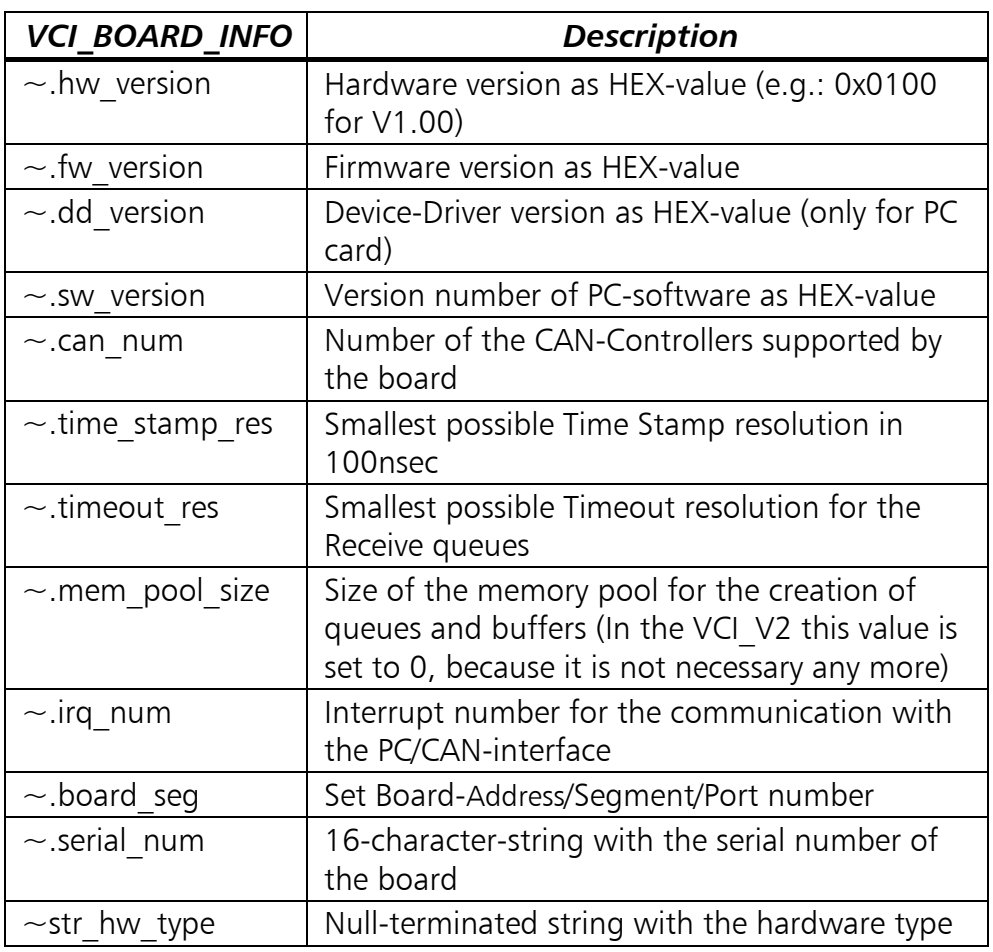

The time information of the Time Stamp or Timeout resolution enable correct setting of these times.

The function execution is optional and is only intended for specification of the PC/CAN-interface.

#### **Parameter: board\_hdl (in)**

Handle of the board logged in previously.

#### **p\_info (out)**

Pointer to the info data.

**Return value:** VCI-Return codes.

#### *2.7.8 VCI\_ReadBoardStatus*

**Function:** int **VCI\_ReadBoardStatus**(UINT16 board\_hdl, VCI\_BRD\_STS \* p\_sts);

**Description:** Reading of the board information according to VCI\_BRD\_STS:

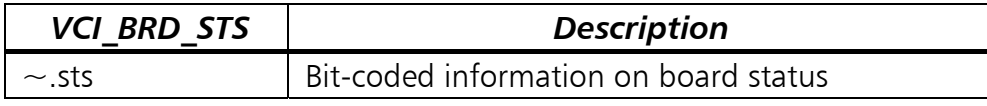

Dependent on the IXXAT PC/CAN-Interface you are working on the refectance of the given board status after calls to functions like VCI StartCan and VCI ResetCan can be delayed up to 100ms. During this time VCI ReadBoardStatus may retrieve an obsolete status. Therefore use this function for status visualization in your application and not to verify the accomplishment of called VCI control functions.

The individual bits of  $\sim$  sts have the following significance:

- Bit 0: RxQueue Overrun; an overrun has occurred in a configured Receive queue (queue was already full and a further message could not be entered.) Further information is given by VCI\_ReadQueStatus and VCI\_ReadQueObj.
- Bit 4: CAN0-Running
- Bit 5: CAN1-Running
- Bit 6: CAN2-Running
- Bit 7: CAN3-Running

Status bit for the CAN-Controllers of the boards ( up to a maximum of 4 CAN-Controllers per board are supported by the  $VCI$  ).

CAN-Controllers which have been initialised, started and which are working correctly are set to ´1´. If the CAN-Controller is in Bus-Off-status or Init-mode, or if a CAN-Data-Overrun or Remote queue-Overrun occurred, the bit is set to ´0´. The exact cause must then be determined via VCI ReadCanStatus.

An overview of the status of the CAN-Controller can thus be obtained very quickly without having to read the CAN-Stati.

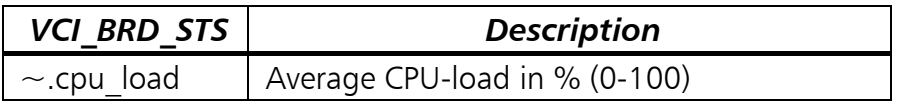

#### **Parameter: board\_hdl (in)**

Handle of the board logged in previously.

#### **p\_sts (out)**

Pointer to the status to be read.

**Return value:** VCI-Return codes.

#### *2.7.9 VCI\_ResetBoard*

**Function:** int **VCI\_ResetBoard**(UINT16 board\_hdl);

**Description:** Reset of the interface (software and hardware). The board thus remains logged in, but the communication is interrupted. After this the board and the CAN-Controllers are initialised again.

#### **Parameter: board\_hdl (in)**

Handle of the boards already logged in.

**Return value:** VCI-Return codes.

# **2.8 Functions for CAN-Controller handling**

#### *2.8.1 VCI\_ReadCanInfo*

- **Function:** int **VCI ReadCanInfo**( UINT16 board hdl, UINT8 can num , VCI CAN INFO  $*$  p\_info);
- **Description:** Reading of the type of CAN-Controller and of the set parameters according to VCI\_CAN\_INFO:

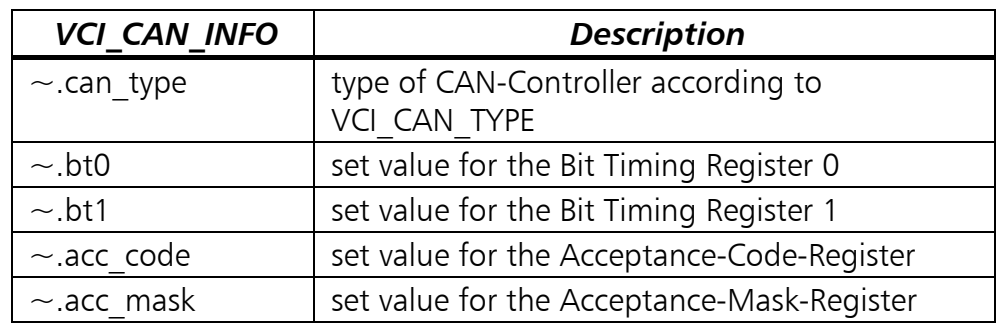

**Parameter: board\_hdl (in)** Handle of the board logged in previously.

#### **can\_num (in)**

number of CAN-Controllers (0..3).

#### **p\_info (out)**

Pointer to the info data.

**Return value:** VCI-Return codes.

#### *2.8.2 VCI\_ReadCanStatus*

**Function:** int VCI ReadCanStatus( UINT16 board hdl, UINT8 can num , VCI CAN STS \* p\_sts);

**Description:** Reading of the status information of the given CAN-Controllers and of the assigned software according to VCI\_CAN\_STS:

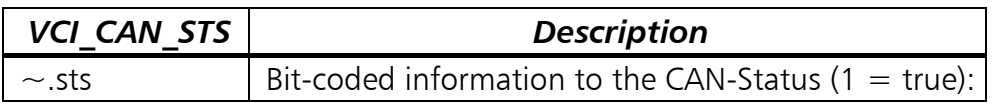

Dependent on the IXXAT PC/CAN-Interface you are working on the refectance of the given CAN status after calls to functions like VCI StartCan and VCI ResetCan can be delayed up to 100ms. During this time VCI ReadCanStatus may retrieve an obsolete status. Therefore use this function for status visualization in your application and not to verify the accomplishment of called VCI control functions.

The individual bits of  $\sim$  sts have the following significance:

- Bit 0: not used,
- Bit 1: not used,
- Bit 2: RemoteQueueOverrun An overrun has occurred in the internal queue for the processing of the Remote requests,
- Bit 3: CAN-TX-Pending A send process is running. If this state continues without data being sent again, the CAN-Controller cannot deposit the data (line breakage or similar)
- Bit 4: CAN-Init-Mode CAN is in Initialisation status and can be set to Running mode via VCI StartCan,
- Bit 5: CAN-Data-Overrun An overrun of CAN-messages has occurred in the CAN-Controller (or in the software in proximity to the CAN-Controller).
- Bit 6: CAN-Error-Warning-Level The CAN-Controller has reached the Error-Warning level due to faults on the bus.
- Bit 7: CAN-Bus-Off-Status, The CAN-Controller has switched itself off from the bus due to bus faults.

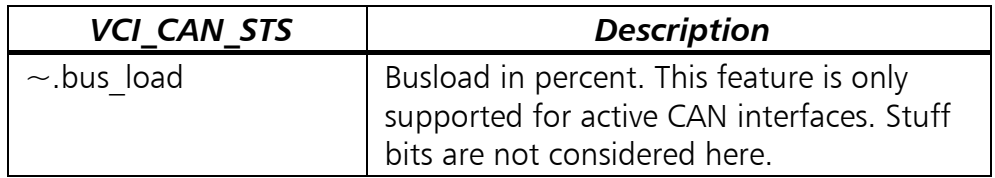

 The bits 4 - 7 are delivered directly from the CAN-Controllers. (For further information on these bits, please read the data sheets on the CAN-Controllers Phillips 82C200 or Intel 82527).

If an error has occurred in the CAN-Controller (bits 2,5 and 7), this state can only be exited via the function VCI\_ResetCan.

*32*

**Parameter: board\_hdl (in)** Handle of the board logged in previously.

 **can\_num (in)**

Number of CAN-Controllers (0..n).

 **p\_sts (out)**

Pointer to the status data.

**Return value:** VCI-Return codes.

# *2.8.3 VCI\_InitCan*

**Function:** int **VCI InitCan**( UINT16 board hdl, UINT8 can num, UINT8 bt0, UINT8 bt1, UINT8 mode);

**Description:** Initialisation of the Timing-Register. The values correspond to those of Philips SJA 1000. For other Controllers, the values are converted accordingly. For this purpose, the given CAN-Controller is set to the state of Init-mode and must then be re-started via VCI StartCan.

**Parameter: board\_hdl (in)**

Handle of the board logged in previously.

 **can\_num (in)**

number of CAN-Controllers (0..3).

 **bt0 (in)**

value for the Timing-Register 0.

 **bt1 (in)**

value for the Timing-Register 1.

 **mode (in)**

11Bit-/29Bit-Mode (VCI\_11B, VCI\_29B).

**Return value:** VCI-Return codes.

The values for 'bt0' and 'bt1' for setting the usual transmission rates (**with 16MHz clock frequency on the CAN-Controller**) are given in the following table:

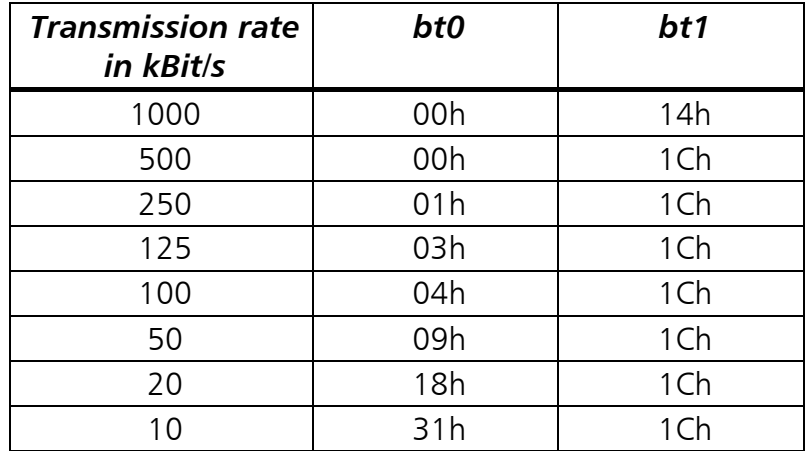

### *2.8.4 VCI\_SetAccMask*

- **Function:** int **VCI SetAccMask**( UINT16 board hdl, UINT8 can num, UINT32 acc\_code, UINT32 acc\_mask );
- **Description:** Setting of the Acceptance-Mask-Register of the CAN-Controllers for a global message-filtering in 11-bit- or 29-bit operation. (this Controller function may be replaced by software). The filter works via all identifier-bits. It is fully opened (0x0UL, 0x0UL) as long as this function is not executed. For this purpose, the given CAN-Controller is set to the Init-mode state and must then be restarted via VCI StartCan.

With the variables acc\_code and acc\_mask, individual CAN-IDs or whole ID-groups can be defined.

Examples:

- Only the CAN-ID 100 is to be received: acc\_code = 100 and acc\_mask = 0xffffffff  $Oxfffffff \rightarrow$  all Bits of acc\_code are relevant
- The CAN-IDs 100-103 are to be received: acc\_code = 100 and acc\_mask = 0xfffffffc 0xfffffffc -> all bits of acc\_code are relevant except the lower two (00,01,10,11).

**Parameter: board\_hdl (in)** Handle of the board logged in previously.  **can\_num (in)**

number of CAN-Controllers (0..3).

 **acc\_code (in)**

value for the Acceptance-Code-Register

#### **acc\_mask (in)**

value for the Acceptance-Mask-Register (0 - don't care; 1 - relevant)

**Return value:** VCI-Return codes.

#### *2.8.5 VCI\_ResetCan*

**Function:** int **VCI ResetCan**( UINT16 board hdl, UINT8 can num );

**Description:** Reset of the CAN-Controllers and thus stop of communication via the given CAN-Controller. In addition, the status register of the CAN-Controllers is deleted and the queues and buffers allocated to this CAN-Controller are re-initialised via this function.

> The CAN-Controller does not lose its configuration, but can be put back into operation via VCI\_StartCan.

**Parameter: board\_hdl (in)** Handle of the board logged in previously.  **can\_num (in)** number of CAN-Controllers (0..3).

**Return value:** VCI-Return codes.

#### *2.8.6 VCI\_StartCan*

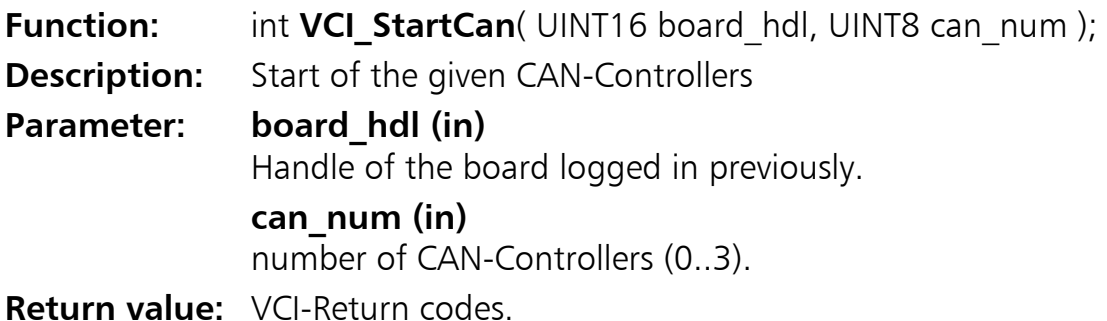

# **2.9 Functions for the Queue and Buffer Configuration**

#### *2.9.1 VCI\_ConfigQueue*

**Function:** UINT16 VCI ConfigQueue( UINT16 board hdl, UINT8 can\_num, UINT8 que\_type, UINT16 que\_size, UINT16 int\_limit, UINT16 int\_time, UINT16 ts\_res, UINT16  $*$  p\_que\_hdl);

**Description:** Creation of a Transmit or Receive queue. As a result, a handle is returned to the queue under which the queue can be addressed. Then, in the case of a Receive queue, all required CAN-messages are signalled with VCI AssignRxQueObj.

 For Receive queues there are 3 different ways of processing queue messages:

- Creation of a queue for polling operation via VCI ReadQueObj. For this, the parameters int limit and int time are set to zero.
- Creation of a queue for the interrupt processing of alarm messages. For this, int limit is set to 1 (max. 13 messages). The message or messages are transmitted directly to the Interrupt-Callback handler (transmitted in 'VCI\_PrepareBoard') which is called when the number of messages in the receive queue reaches or exceeds int limit. It's also called if one or more messages are received but int time is expired and int limit ist not reached.

#### **'VCI\_ReadQueObj()' cannot be used here.**

**This operating mode guarantees very short reaction times, but is not suitable for larger data rates due to relatively low effectiveness. The messges must be copied via the pointer cosinged to the Interrupt-Callback handler.** 

• Creation of a queue with Event operation. The Interrupt signal (Interrupt-Callback handler is called) can be used here to trigger the corresponding task under a Multitasking environment to poll the received message via VCI\_ReadQueObj (The Interrupt-Callback handler itself does not provide the received message here). An interrupt is signaled when the number of message in the receive queue reaches or exceeds int limit. It's also called if one or more messages are received but int time is expired and int limit ist not reached. For configuring the receive queue with event operation the

int limit has to be set to a value bigger than 13.

#### **This operating mode is the most effective and is therefore recommended for the reception of larger amounts of data with higher data rates.**

The Call-back handler is described in more detail in chapter 2.2.1.

The user decides whether to use the possibilities of Call-backhandling or to do without and just transfer 'VCI PrepareBoard' to a NULL-Pointer instead of to a function pointer.

With the parameters for the time information, the resolution supported by the interface must be observed.

The CAN-Controller, which is assigned to the queue must be in Init-mode for the configuration of the queues!

#### **Parameter: board\_hdl (in)**

Handle of the board logged in previously.

#### **can\_num (in)**

CAN-number (0..3).

#### **que\_type (in)**

Queue type (VCI\_TX\_QUE, VCI\_RX\_QUE).

#### **que\_size (in)**

Size of the queue in CAN- messages (must be  $\ge$  = 20!)

#### **int\_limit (in)**

Number of CAN-messages after which an Interrupt is triggered.

- $0 =$  Do not trigger an Interrupt.
- $\epsilon$  = 13 The messages received are passed up immediately with the Interrupt
- >13 The messages received must be read with the aid of the function 'VCI\_ReadOueObi()'.

For a transmit queue this parameter can be set to zero.

#### **int\_time (in)**

Time in ms after which a receive queue interrupt is triggered, if 'int\_limit' is not reached. According to the size of 'int\_limit', the CAN- messages are transmitted directly with the Interrupt or have to be polled. If for a receive queue int time is set to zero it's internally set to 500ms to prevent consuming much of CPU time.

 For configuration of a transmit queue this parameter is not considered and therefore it can be set to zero.

#### **ts\_res (in)**

Required resolution in  $\mu$ s of the message-Time-Stamps for one Receive queue. For configuration of a transmit queue this parameter is not considered and therefore it can be set to zero.

#### **p\_que\_hdl (out)**

Handle of the queue.

**Return value:** VCI-Return codes.

**Example:** Polling of a receive queue

```
VCI_CAN_OBJ sObj; 
INT32 IRes;
UINT16 hRxQue ;
int main(int argc, char* argv[]) 
{ 
 ... 
   lRes = VCI_ConfigQueue( hBrd 
                         , 0 // CAN 1 
                         , VCI_RX_QUE // receive queue 
                                      \frac{1}{2} queue size = 100 can objects
                        , 0 \frac{1}{2} no limit = polling mode
                         , 0 // timeout not relevant 
                         , 100 // timestamp res. 100µsec 
                         , &hRxQue); 
  if ( VCI_OK == IRes ) { 
 ... 
    while ( !_kbhit() )
     { 
       lRes = VCI_ReadQueObj(hBrd, hRxQue, 1, &sObj); 
      if ( 0 < lRes )
       { 
         printf("Id 0x%X received\n", sObj.id); 
       } 
     } 
 ... 
  } 
}
```
**Example:** Interrupt processing of a receive queue

```
INT32 lRes; 
UINT16 hRxQue; 
void VCI CALLBACKATTR ReceiveCallback( UINT16 que hdl
                                          , UINT16 count 
                                          , VCI_CAN_OBJ FAR * p_obj) 
{ 
  for (UINT16 i = 0; i < count; i +)
   { 
     printf("Id 0x%X received\n", p_obj[i].id); 
   } 
} 
int main(int argc, char* argv[]) 
{ 
   XAT_BoardCFG sConfig; 
 ... 
   INT32 hBrd = VCI2_PrepareBoard( sConfig.board_type 
                                     , sConfig.board_no 
                                     , sConfig.sz_CardAddString 
                                     , strlen(sConfig.sz_CardAddString) 
                                     , NULL 
                                     , ReceiveCallback 
                                     , NULL ); 
  if ( 0 \leq hBrd )
   { 
 ... 
     lRes = VCI_ConfigQueue( hBrd 
                              , 0 // CAN 1 
                              , VCI_RX_QUE // receive queue 
, 100 \hskip1cm \rightarrow // queue size = 100 can objects
, 1 , 1 , 1 , 1 , 1 , 1 , 1 , 1 , 1 , 1 , 1 , 1 , 1 , 1 , 1 , 1 , 1 , 1 , 1 , 1 , 1 , 1 , 1 , 1 , 1 , 1 , 1 , 1 , 1 , 1 , 1 , 1 , 1 , 1 , 1 , 1 , 1 , 100 // timeout 100msec 
                              , 100 // timestamp res. 100µsec 
                              , &hRxQue); 
    if ( VCI_OK == IRes ) { 
       ... 
     } 
   } 
}
```
**Copyright IXXAT Automation GmbH VCI-V2 Programmers Manual, Version 2.7**

**Example:** Receive queue in event mode.

```
#define NUMOFOBJ 50 
INT32 lRes; 
UINT16 hRxQue; 
HANDLE hRxEvent; 
void VCI_CALLBACKATTR ReceiveCallback( UINT16 que_hdl 
          , UINT16 count , VCI_CAN_OBJ FAR * p_obj) 
{ 
   SetEvent(hRxEvent); 
} 
int main(int argc, char* argv[]) 
{ 
   XAT_BoardCFG sConfig; 
 ... 
  INT32 hBrd = VCI2 PrepareBoard(sConfig.board type
                                 , sConfig.board_no 
                                 , sConfig.sz_CardAddString 
                                 , strlen(sConfig.sz_CardAddString) 
                                 , NULL 
                                 , ReceiveCallback 
                                 , NULL ); 
  if (0 \leq hBrd) { 
 ... 
     lRes = VCI_ConfigQueue( hBrd 
                           , 0 // CAN 1 
                           , VCI_RX_QUE // receive queue 
                          , 100 // queue size = 100 can objects
                           14 // event mode
                            , 100 // timeout 100msec 
                           100 // timestamp res. 100µsec
                           , &hRxQue); 
    if ( VCI_0K == IRes ) { 
      DWORD dwWaitRes;
      VCI CAN OBJ asObj[NUMOFOBJ];
      INT32 lReadCount;
 ... 
      while (l_kbhi(t)) { 
        dwWaitRes = WaitForSingleObject(hRxEvent, 1000);
        if (WAIT_OBJECT_O == dwWaitRes)
         { 
           do 
\overline{a} lReadCount = VCI_ReadQueObj(hBrd, hRxQue, NUMOFOBJ, &sObj); 
            for (INT32 i = 0; i<l ReadCount; i++)
             { 
               printf("Id 0x%X received\n", sObj.id); 
 } 
           } while( 0 < lReadCount ) 
         } 
} } } }
```
#### *2.9.2 VCI\_AssignRxQueObj*

**Function:** int **VCI AssignRxQueObj**(UINT16 board hdl, UINT16 que hdl, UINT8 mode, UINT32 id, UINT32 mask); **Description:** Assignment / blocking of messages to the given Receive queue. Identifier groups are directly definable via the mask. Attention: In 29-bit-operation it is not possible to define an unlimited number of identifiers. Depending on hardware, different filter mechanisms are used. Therefore the number of the definable filters is limited. The use of 'id' and 'mask' is similarly explained in 'VCI\_SetAccMask'. The CAN-Controller to be assigned to the queue must be in Initmode for the configuration of the queue!! **Parameter: board\_hdl (in)** Handle of the boards logged in previously.  **que\_hdl (in)** Queue-handle.  **mode (in)** Release/blocking of the message(s) (VCI\_ACCEPT, VCI\_REJECT).  **id (in)** Identifier of the message(s).  **mask (in)** Mask for defining the relevant Identifier bits. (0 - don't care; 1 relevant) **Return value:** VCI-Return codes.

#### *2.9.3 VCI\_ResetTimeStamp*

**Function:** int **VCI ResetTimeStamp**( UINT16 board hdl );

**Description:** Reset of the timers for the Time-Stamps of the Receive queues.

**Parameter: board\_hdl (in)**

Handle of the boards logged in previously.

**Return value:** VCI-Return codes.

# *2.9.4 VCI\_ConfigBuffer*

**Function:** int **VCI ConfigBuffer**( UINT16 board hdl, UINT8 can num, UINT8 type, UINT32 id, UINT16  $*$  p\_buf\_hdl);

**Description:** Creation of a Receive or Remote buffer. Access to this buffer is via the returned handle. Handles are assigned as ascending numbers from zero onwards (0,1,2,...n).

**Parameter: board\_hdl (in)** Handle of the boards logged in previously.

> **can\_num (in)** CAN-number (0..n).

 **type (in)**

Receive or Remote buffer (VCI\_RX\_BUF, VCI\_RMT\_BUF).

 **id (in)**

Identifier.

 **p\_buf\_hdl (out)**

Handle to the buffer.

**Return value:** VCI-Return codes.

#### *2.9.5 VCI\_ReConfigBuffer*

**Function:** int **VCI ReConfigBuffer**( UINT16 board hdl, UINT16 buf hdl, UINT8 type, UINT32 id);

**Description:** Alteration of the identifiers of a Receive or Remote buffer. Access to this buffer is via the Handle.

**Parameter: board\_hdl (in)**

Handle of the boards logged in previously.

 **buf\_hdl (in)** Buffer-Handle.

 **type (in)**

Receive or Remote buffer (VCI\_RX\_BUF, VCI\_RMT\_BUF).

 **id (in)**

Identifier.

**Return value:** VCI-Return codes.

# **2.10 Receiving Messages**

### *2.10.1 VCI\_ReadQueStatus*

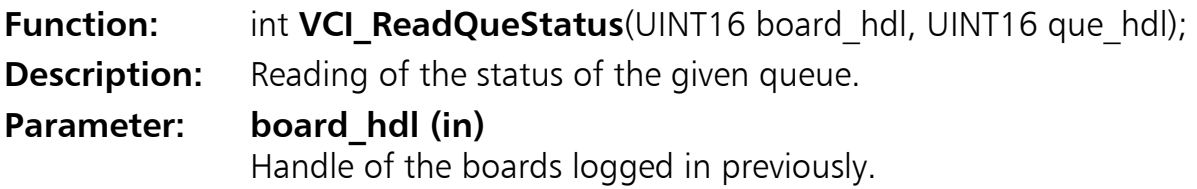

#### **que\_hdl (in)**

Handle of the queue.

- **Return value:** >0 Number of queue entries.
	- =0 Queue empty (VCI\_QUE\_EMPTY),
		- <0 VCI-Return codes.

### *2.10.2 VCI\_ReadQueObj*

- **Function:** int **VCI ReadQueObj**( UINT16 board hdl, UINT16 que hdl, UINT16 count, VCI CAN OBJ \* p\_obj);
- **Description:** Reading of the first entry/entries of a Receive queue. The number of the entries to be read is given via ´count'. However, only as many entries are read as are in the queue or are supported by the interface per read process. This means that the queue must be read until VCI\_QUE\_EMPTY is returned as Return value.

If Bit7 ( $0x80 =$  Queue-Overrun) of the status byte in the message is set, no further message could be entered in the Receive queue after this message as it is already full.

This means that messages has been lost.

#### **Parameter: board\_hdl (in)**

Handle of the boards logged in previously.

#### **que\_hdl (in)**

Handle of the queue.

#### **count (in)**

Maximum number of messages to be read (max  $= 13$ )

#### **p\_obj (out)**

Pointer to the message(s) to be read.

- **Return value:**  $>0$  Number of the queue entries read.
	- =0 Queue empty (VCI\_QUE\_EMPTY).
	- <0 VCI-Return codes.

### *2.10.3 VCI\_ReadBufStatus*

**Function:** int **VCI ReadBufStatus**( UINT16 board hdl, UINT16 buf hdl);

- **Description:** Reading of the buffer status without altering it. The buffer status shows the number of Receive processes on this buffer since the last Read process.
- **Parameter: board\_hdl (in)** Handle of the boards logged in previously. **buf\_hdl (in)** Buffer-handle.

#### **Return value:** =0 VCI OLD no new data received.

- $>0$  Number, how often the data were received after the last Read process .
- <0 VCI-Return codes.

#### *2.10.4 VCI\_ReadBufData*

**Function:** int **VCI ReadBufData**( UINT16 board hdl, UINT16 buf hdl, UINT8  $*$  p\_data, UINT8  $*$  p\_len);

**Description:** Reading of the buffer data and return of the buffer status. The status (number of the Receive processes since the last reading) is delivered as Return. If this value is added up, the absolute number of Receive processes since program start is obtained.

**Parameter: board\_hdl (in)**

Handle of the boards logged in previously.

 **buf\_hdl (in)**

Buffer-Handle.

#### **p\_data (out)**

Pointer to the data to be read.

 **p\_len (out)**

Pointer to the number of databytes.

- **Return value:** = 0 VCI OLD no new data received.
	- $>0$  Number, how often the data were received after the last Read process.
	- <0 VCI-Return codes.

# **2.11 Sending Messages**

#### *2.11.1 VCI\_TransmitObj*

**Function:** int **VCI TransmitObj**( UINT16 board hdl, UINT16 que hdl, UINT32 id, UINT8 len, UINT8  $*$  p\_data);

**Description:** Sending of a CAN-message via the given Send queue. If VCI QUE FULL is returned, the given Send queue is full at the moment and the Send request must be repeated (later). If VCI TX ERR is returned, the CAN-Controller is not able to send messages.

> Possible Reasons are missing devices, missing bus terminators or wrong baud rate. Please check your CAN connector and cabeling.

> For invalid parameter values as an invalid identifier  $($  >7FFh for 11-bit mode ; >1FFFFFFFh for 29-bit mode) the return value is

VCI PARA ERR. The VCI exception callback gives a detailed error description.

**Parameter: board\_hdl (in)** Handle of the board logged in previously.  **que\_hdl (in)**

Queue handle.

 **id (in)**

Identifier of the Send message.

 **len (in)**

Number of the data bytes.

 **p\_data (in)**

Pointer to the Send data.

**Return value:** VCI-Return codes.

# *2.11.2 VCI\_RequestObj*

**Function:** int **VCI** RequestObj( UINT16 board hdl,

UINT16 que hdl, UINT32 id, UINT8 len );

**Description:** Sending of a request message (Remote frame) via the given Send queue. If VCI\_QUE\_FULL is returned, the given Send queue is full at the moment and the Send request must be repeated (later). If VCI TX ERR is returned, the CAN-Controller is not able to send messages.

> Possible Reasons are missing devices, missing bus terminators or wrong baud rate. Please check your CAN connector and cabeling.

> For invalid parameter values as an invalid identifier  $($  >7FFh for 11-bit mode ; >1FFFFFFFh for 29-bit mode) the return value is VCI\_PARA\_ERR. The VCI exception callback gives a detailed error description.

> If the CAN controller does not support remote frames VCI RequestObj returns VCI SUPP\_ERR.

**Parameter: board\_hdl (in)**

Handle of the board logged in previously.

### **que\_hdl (in)**

Queue handle.

 **id (in)**

Identifier of the Send message.

#### **len (in)**

Number of data bytes.

**Return value:** VCI-Return codes.

## *2.11.3 VCI\_UpdateBufObj*

**Function:** int **VCI UpdateBufObj**( UINT16 board hdl, UINT16 buf hdl, UINT8 len, UINT8 \* p\_data ); **Description:** Update of data in a Remote buffer, which can be requested via the CAN-network by another CAN-Controller. **Parameter: board\_hdl (in)** Handle of the board logged in previously.  **buf\_hdl (in)** Buffer handle.  **len (in)** Number of the data bytes.  **p\_data (in)** Pointer to the data. **Return value:** VCI\_OK, VCI\_QUE\_ERR, VCI\_HWSW\_ERR, VCI\_SUPP\_ERR, VCI\_PARA\_ERR.

# **2.12 Data Types Used**

For the exact specification of the data types used, please see File VCI.H. In the following section, the most important structures are explained.

### *2.12.1 VCI-CAN-Object*

Sending of CAN-messages via Transmit queues and reading of CAN-messages from Receive queues is carried out via the data type VCI\_CAN\_OBJ:

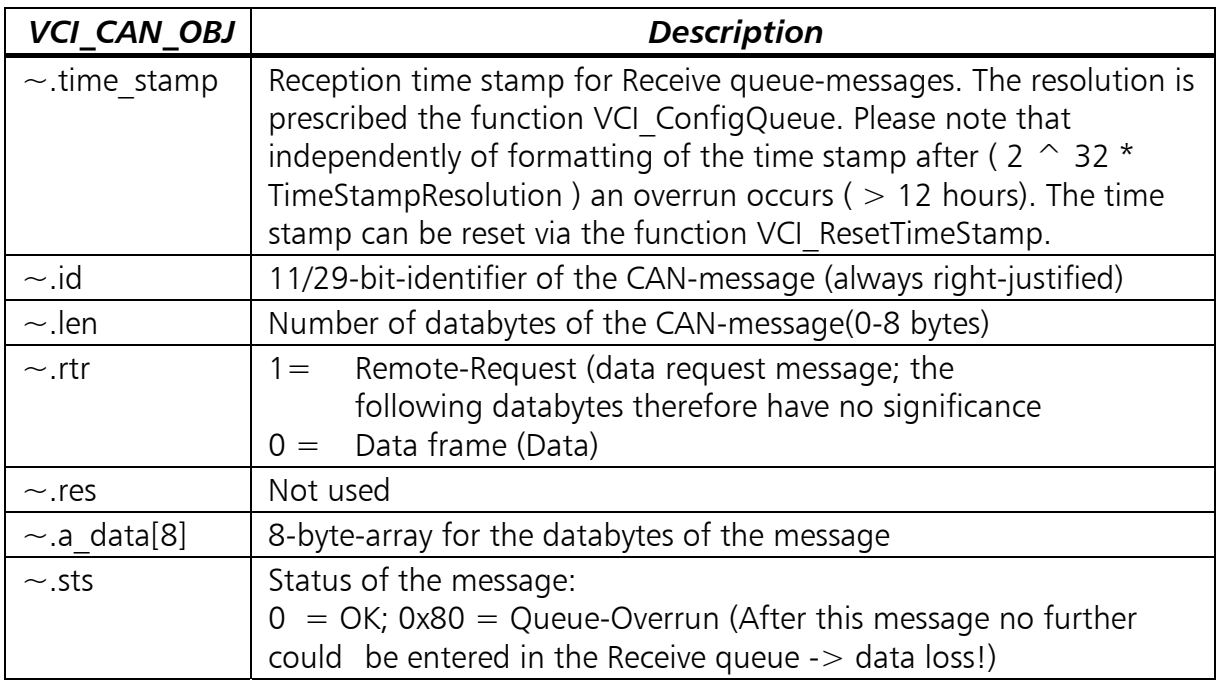

# *2.12.2 VCI-Board Information*

Reading of the board information occurs via the structure VCI\_BOARD\_INFO:

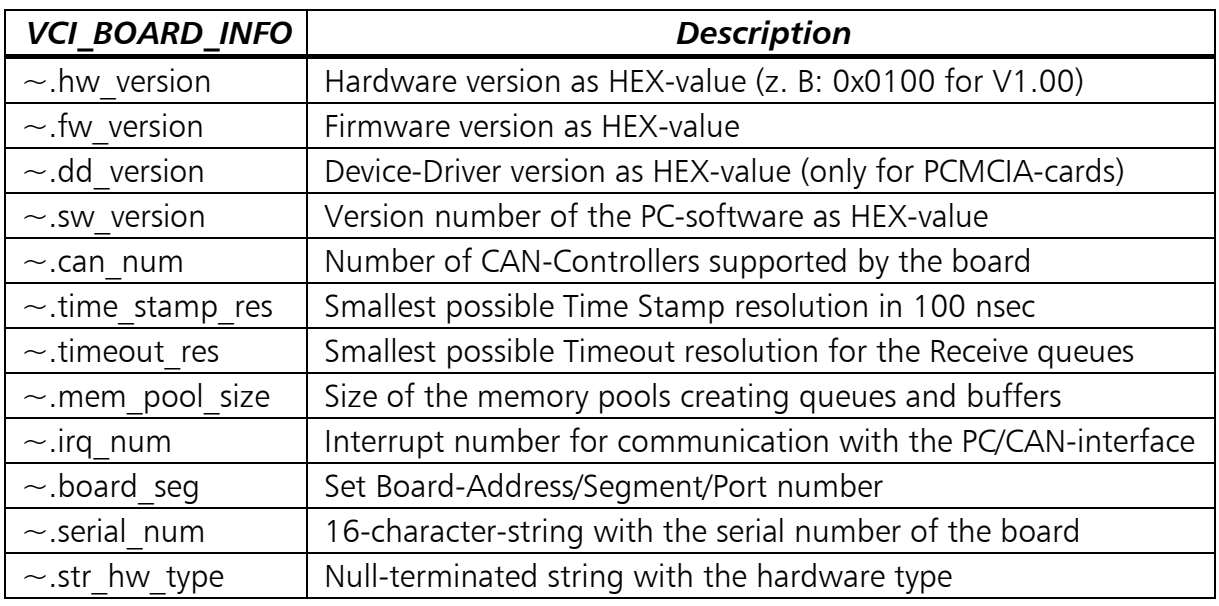

# *2.12.3 VCI-Board-Status*

Reading of the board status occurs via the structure VCI\_BRD\_STS:

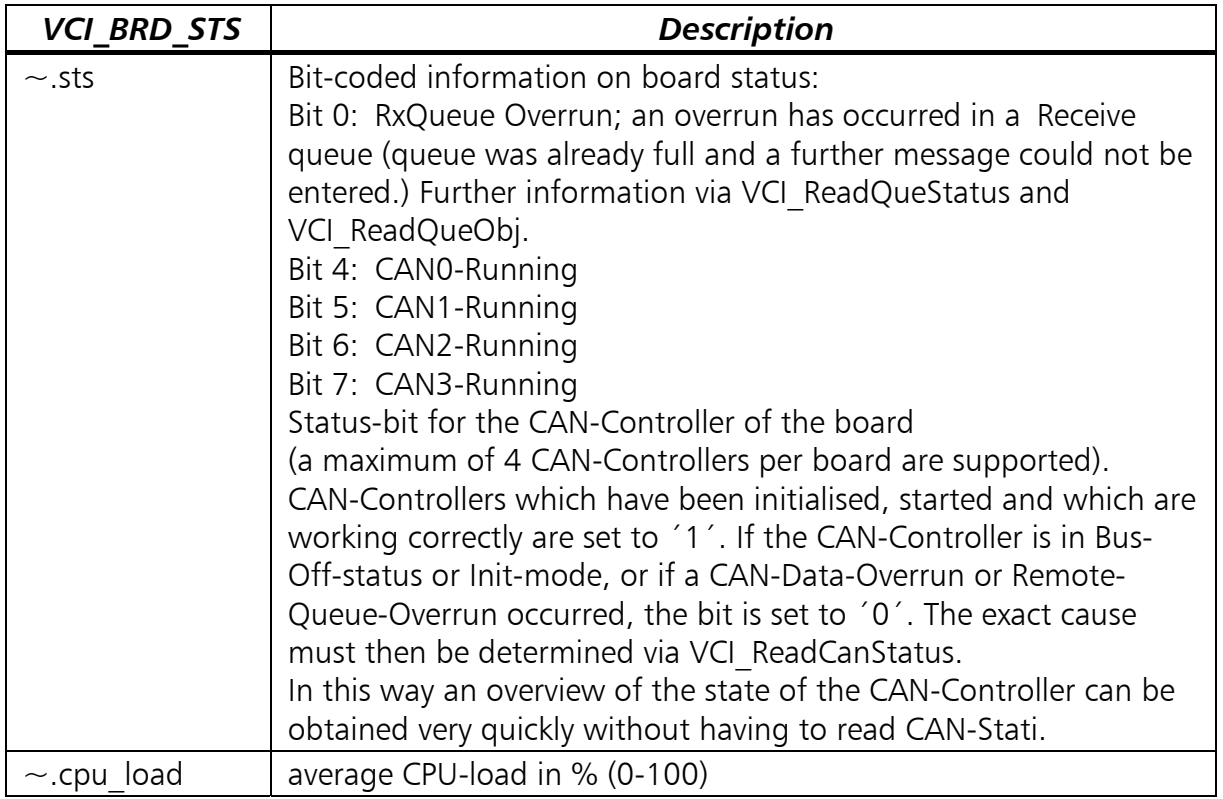

### *2.12.4 VCI-CAN-Information*

Reading of the CAN-information occurs via the structure VCI\_CAN\_INFO:

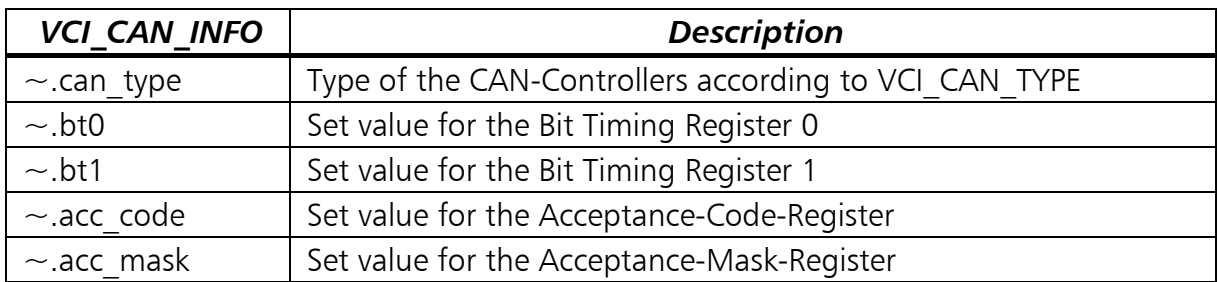

#### *2.12.5 VCI-CAN-Status*

Reading of the CAN-status occurs via the structure VCI\_CAN\_STS:

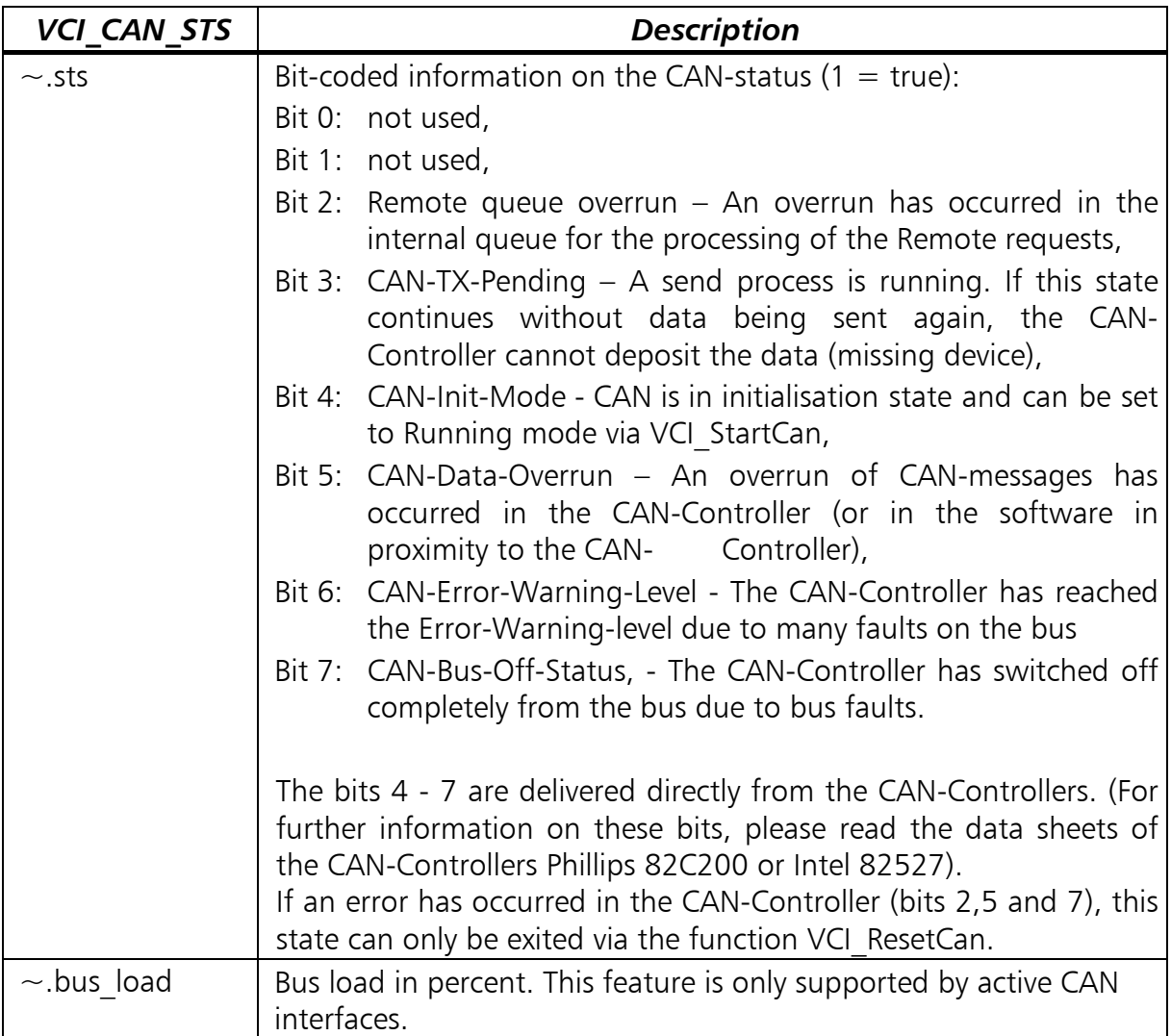

# **3 Registration Functions (XAT***xx***Reg.DLL)**

The VCI V2 introduced the possibility to register PC/CAN-interfaces which can be addressed via the VCI, under a **unique index number** in the system.

The VCI\_V2 now provides an interface with the XAT*xx*Reg.DLL (*xx* stands for version number, e.g. 10) in order to access this registration information.

The interface to this DLL is contained in the Header-file XAT*xx*Reg.h with the same name. For integration of the XAT*xx*Reg.DLL, the same notes apply as for the VCI-DLL in Section 4.

In the following, only those functions of the XAT*xx*Reg.DLL are described which are necessary for a VCI-application in order to access information on the PC/CANinterfaces registered in the system.

The functions provided cover the following areas:

- Listing (enumeration) of all registered PC/CAN-interfaces and the assigned parameters
- Search for a certain PC/CAN-interface
- Call-up of a hardware-selection dialogue
- Reading of the configuration of a PC/CAN-interface
- Selection/querying of a system-wide default-PC/CAN-interface

# **3.1 Type Definitions of the Call-back Handler**

The XATxxReg.DLL uses Call-back-mechanism in order to read out all available information on registered PC/CAN-interfaces.

### *3.1.1 Call-back to list the registered PC/CAN-interfaces*

The registered PC/CAN-interfaces are transferred to this function after call-up of the function XAT\_EnumHwEntry.

**Typdefinition:** typedef short (XATREG\_CALLBACKATTR \* **ENUM\_CALLBACK**)

( int i index, int hw key, char  $*$  name, char  $*$  value, char  $*$ valuehex, void\* vp\_context);

**Parameter: i\_index (in)** Type of entry.

- $\bullet$  0 -> Hardware entry
- 1 -> Hardware parameter

#### **hw\_key (in)**

Unique index number, under which the PC/CAN-interface is registered with the system.

#### **name (in)**

For Hardware parameter: Name of the entry

#### **value (in)**

For Hardware-parameter: Value of the entry

#### **valuehex (in)**

For Hardware-parameter: Hex-value of the entry

#### **vp\_context (in)**

Void\* to the context , which was transferred in the function XAT\_EnumHwEntry.

**Return value:** none

# **3.2 Function Definitions**

#### *3.2.1 XAT\_SelectHardware*

#### **Function:** int XATREG\_CALLATTR **XAT\_SelectHardware** ( HWND hwndOwner, XAT\_BoardCFG\* pConfig );

**Description:** Shows a dialogue for selection of the PC/CAN-interfaces. The configuration selected by the user is deposited in a structure indicated by the parameter pConfig.

#### **Parameter: hwndOwner (in)**

Window-Handle of the parent window of the dialogue. Normally, the Handle of the main window of the application is transmitted here.

#### **pConfig (in/out)**

Pointer to a data structure in which the board configuration selected by the user is written.

- **Return value:** 0 -> User pressed CANCEL button
	- 1 -> User pressed OK-Button
	- -1 -> Error (use GetLastError()-function to retrieve extended error info )

**Example:** 

```
XAT_BoardCFG sConfig; 
HRESULT hr; 
hr = XAT_SelectHardware( hwndParent
                          , &sConfig ); 
if (1 == hr){ 
   INT32 hBrd = VCI2_PrepareBoard( sConfig.board_type 
                                  , sConfig.board_no 
                                   , sConfig.sz_CardAddString 
                                   , strlen(sConfig.sz_CardAddString) 
                                    , ...); 
   ... 
}
```
# *3.2.2 XAT\_GetConfig*

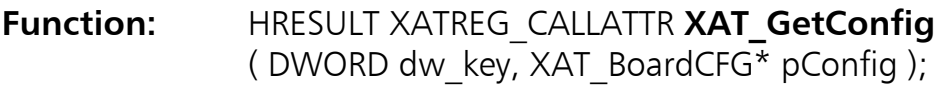

- **Description:** Reads the configuration of the PC/CAN-interface which is registered with the system under the unique index number dw\_key. The configuration is deposited in the structure indicated by the pointer pConfig.
- **Parameter: dw\_key (in)** Unique index number under which the PC/CAN-interface is registered with the system.  **pConfig (out)**

Pointer to a data structure in which retrieves the board configuration.

**Return value:** ERROR\_SUCCESS –> success HRESULT errorcode otherwise

#### **Example:**

```
XAT_BoardCFG sConfig;<br>hr = XAT_GetConfig( dwBrdKey
                                 \frac{1}{2} Unique board index that identifies
                                  // the board. 
, \&sConfig );
if ( ERROR_SUCCESS == hr ) 
{ 
 INT32 hBrd = VCI2_PrepareBoard( sConfig.board_type 
 , sConfig.board_no 
                                 , sConfig.sz_CardAddString 
                                 , strlen(sConfig.sz_CardAddString) 
                                 , ...); 
   ... 
}
```
#### *3.2.3 XAT\_EnumHWEntry*

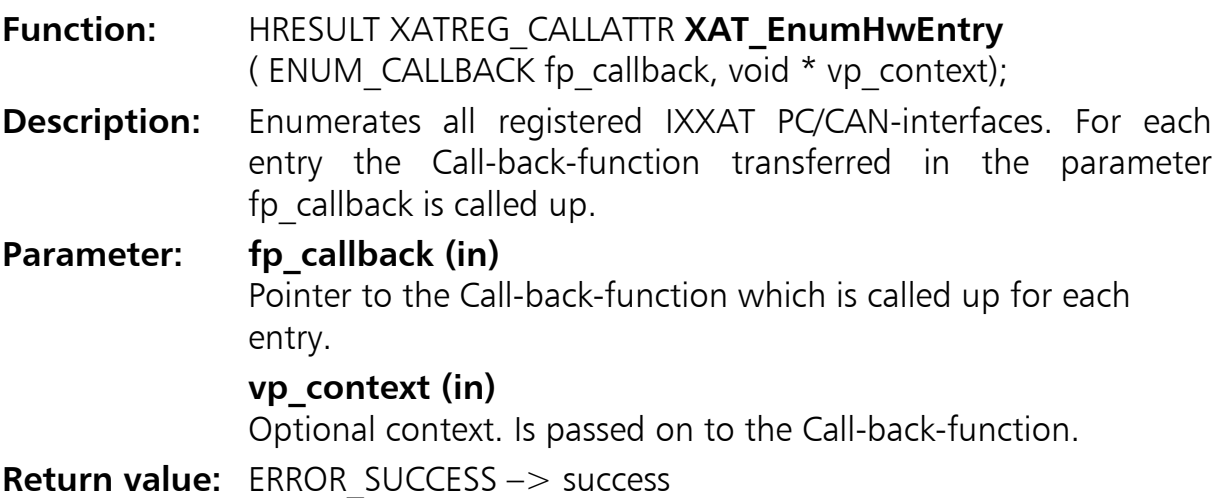

HRESULT errorcode otherwise

#### **Example:**

short EnumCallback ( int i\_index , int i\_hw\_key , char\* name  $\alpha$ , char\* name , char\* value  $\mathcal{L}^{\star}$  , char\* value , char\* valuehex ,  $\lambda$ , void $^*$  vp\_context) { // callback for hardware entry? if ( 0 == i\_index ) { // get hardware configuration XAT\_BoardCFG sConfig; if ( ERROR\_SUCCESS == XAT\_GetConfig(i\_hw\_key, &sConfig) )  $\{$  // using the attributes of sConfig you may open the board // via VCI2\_PrepareBoard function } return 0; } int main(int argc, char\* argv[]) { ... XAT\_EnumHwEntry( EnumCallback, 0 ); ... }

#### *3.2.4 XAT\_FindHWEntry*

- **Function:** HRESULT XATREG\_CALLATTR **XAT\_FindHwEntry** (BYTE b\_typ, DWORD  $*$  p\_dw\_key, int\* p\_i\_boardtyp, char ca\_entryname[255], DWORD dw\_arg );
- **Description:** Search for a certain registered PC/CAN-interface. Several search options are supported which can be selected via parameter b\_typ.

#### **Parameter: b\_typ (in)**

The Parameter b typ decides on the type of search to be carried out:

#### • XATREG\_FIND\_BOARD\_AT\_RELATIVE\_POSITION Serach for a board (it's unique index number) by the given board type and the board type related index (e.g. search for the second registered USB-to-CAN interface).

• XATREG\_FIND\_RELATIVE\_BTYPE\_POSITION

Search for the board type related index of a board by the given uinque board index.

• XATREG FIND ADDRESS

Serach for a board by it's given board address. This is reasonable only for ISA cards.

• XATREG\_FIND\_ENTRY\_WITH\_VALUE

Search for a board by it's given board type and a board parameter / board parameter value combination (e.g. Search for the tinCAN with IRQ 15). The supported board type specific parameters are shown in the IXXAT Interfaces applet in the Control Panel.

#### **p\_dw\_key (in/out)**

• XATREG\_FIND\_BOARD\_AT\_RELATIVE\_POSITION: (out) Retrieves the unique index of the found board.

• XATREG\_FIND\_RELATIVE\_BTYPE\_POSITION

(in) Unique index of the board which board type related index is wanted.

• XATREG FIND ADDRESS

(out) Retrieves the unique index of the found board.

• XATREG\_FIND\_ENTRY\_WITH\_VALUE

(out) Retrieves the unique index of the found board.

#### **p\_i\_boardtyp (in/out)**

• XATREG\_FIND\_BOARD\_AT\_RELATIVE\_POSITION: (in) Typ of the board to look for.

• XATREG\_FIND\_RELATIVE\_BTYPE\_POSITION

(in) Typ of the board to look for

(out) Retrieves the board type related index of the found board.

• XATREG\_FIND\_ADDRESS

(in) Typ of the board to look for.

• XATREG\_FIND\_ENTRY\_WITH\_VALUE

(in) Typ of the board to look for.

#### **ca\_entryname (in)**

 This parameter is used for XATREG\_FIND\_ENTRY\_WITH\_VALUE and specifies the name of the parameter which value is consigned by dw\_arg.

### **dw\_arg (in)**

• XATREG\_FIND\_BOARD\_AT\_RELATIVE\_POSITION: (in) Board type related index of the wanted board.

• XATREG\_FIND\_RELATIVE\_BTYPE\_POSITION

Parameter is not relevant here.

• XATREG\_FIND\_ADDRESS

(in) Address of the wanted board.

• XATREG FIND ENTRY WITH VALUE

(in) Value of the board parameter which name is specified by ca\_entryname.

**Return value:** ERROR\_SUCCESS –> success

HRESULT errorcode otherwise

#### **Example for XATREG\_FIND\_BOARD\_AT\_RELATIVE\_POSITION:**

Search for the second registered USB-to-CAN interface.

```
DWORD dwBrdKey; 
DWORD dwBrdType = VCI _USB2CAN;
DWORD dwBrdTypeRelatedIndex = 1; \frac{1}{2} second USB-to-CAN wanted
HRESULT hr = XAT_FindHwEntry( XATREG_FIND_BOARD_AT_RELATIVE_POSITION
                               , &dwBrdKey 
                               , &dwBrdType 
                               , NULL 
                               , dwBrdTypeRelatedIndex); 
if ( ERROR SUCCESS == hr )
{ 
   // dwBrdKey holds the unique board index now which can be used to 
   // open the found board. 
   XAT_BoardCFG sConfig; 
   hr = XAT_GetConfig( dwBrdKey 
                      , &sConfig ); 
   if ( ERROR_SUCCESS == hr ) 
   { 
     INT32 hBrd = VCI2_PrepareBoard( sConfig.board_type 
                                     , sConfig.board_no ) 
                                     , ...); 
     ... 
   } 
}
```
#### **Example for XATREG\_FIND\_RELATIVE\_BTYPE\_POSITION:**

Look for the index of the currently used USB-to-CAN interface.

```
DWORD dwBrdType = VCI_USB2CAN; 
DWORD dwBrdKey = 4; \frac{1}{2} Unique machine specific board index
                                  // e.g. out of XAT_SelectHardware 
HRESULT hr = XAT_FindHwEntry( XATREG_FIND_RELATIVE_BTYPE_POSITION 
                               , &dwBrdKey 
                               , &dwBrdType 
                               , NULL 
                               , 0 ); 
if ( ERROR SUCCESS == hr )
{ 
   // dwBrdType now holds the board type related index 
   printf( "It's the %uth registered USB-to-CAN\n" 
         , dwBrdType+1 ); 
}
```
#### **Example for XATREG\_FIND\_ADDRESS:**

Search for the installed iPC-I 320 with address 0xD0000.

```
DWORD dwBrdKey; 
DWORD dwBrdType = VCI IPCI 320;
DWORD dwBrdAddress = 0xD0000; 
HRESULT hr = XAT_FindHwEntry( XATREG_FIND_ADDRESS 
                               , &dwBrdKey 
                               , &dwBrdType 
                               , NULL 
                               , dwBrdAddress ); 
if ( ERROR SUCCESS == hr )
{ 
   // dwBrdKey holds the unique board index now which can be used to 
   // open the found board. 
}
```
#### **Example for XATREG\_FIND\_ENTRY\_WITH\_VALUE:**

Search for the installed tinCAN with IRQ 15.

```
DWORD dwBrdKey; 
DWORD dwBrdType = VCI_PCMCIA;
char caEntryName[255] = "IRQ";<br>DWORD dwEntryValue = 15;
DWORD dwEntryValue
HRESULT hr = XAT_FindHwEntry( XATREG_FIND_ENTRY_WITH_VALUE 
                                , &dwBrdKey 
                                , &dwBrdType 
                                , caEntryName 
                               , dwEntryValue );
if ( ERROR SUCCESS == hr )
{ 
   // dwBrdKey holds the unique board index now which can be used to 
   // open the found board. 
}
```
### *3.2.5 XAT\_SetDefaultHwEntry*

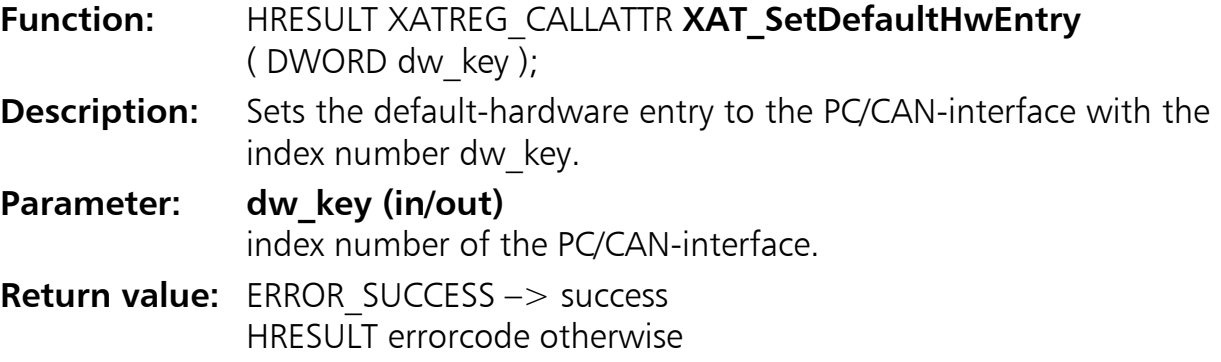

*56*

#### *3.2.6 XAT\_GetDefaultHwEntry*

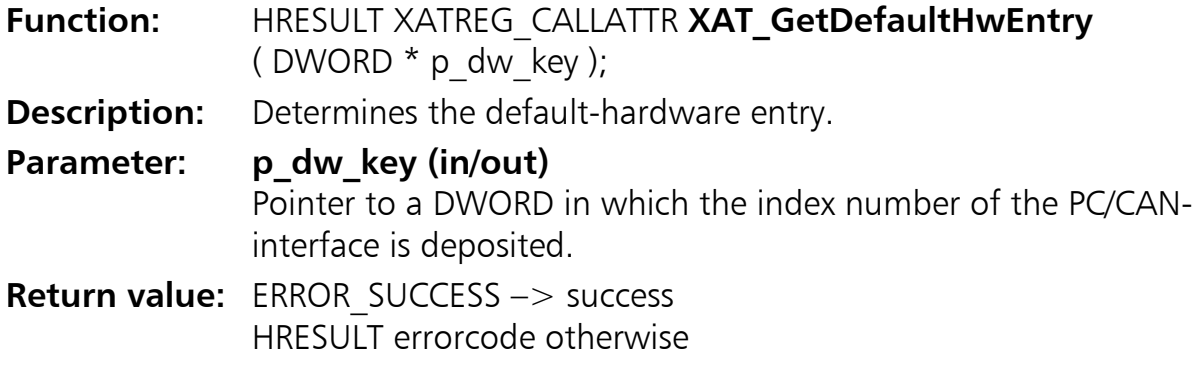

**Example:**

```
DWORD dwBrdKey;
XAT_BoardCFG sConfig; 
HRESULT hr; 
hr = XAT_GetDefaul tHwEntry( &dwBrdKey );
if ( ERROR_SUCCESS == hr ) 
{ 
   hr = XAT_GetConfig( dwBrdKey 
                       , &sConfig ); 
   if ( ERROR_SUCCESS == hr ) 
   { 
     INT32 hBrd = VCI2_PrepareBoard( sConfig.board_type 
                                     , sConfig.board_no 
                                      , sConfig.sz_CardAddString 
                                      , strlen(sConfig.sz_CardAddString) 
                                      ...); 
     ... 
   } 
}
```
### *3.2.7 XAT\_BoardCFG*

Reading of the information on registered PC/CAN-interfaces is done via the structure XAT\_BoardCFG:

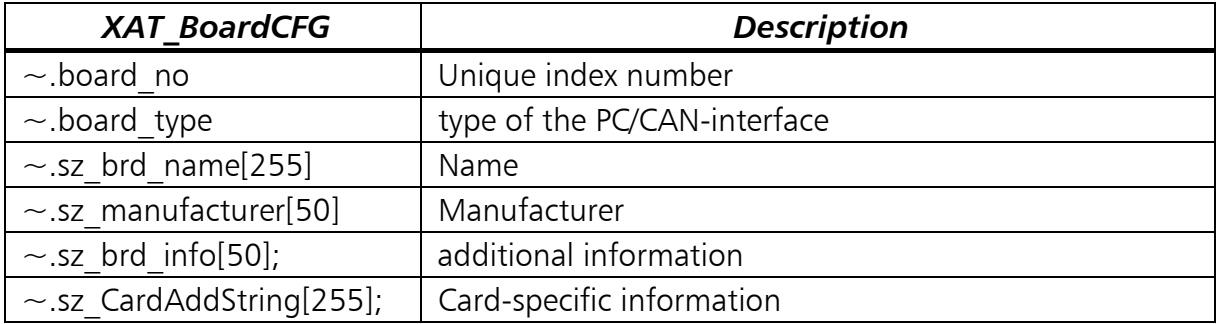

#### *3.2.8 HRESULT errorcodes*

The functions within XATxxReg.DLL are mainly based on the registry access functions from Microsoft. Because of this they the error codes are returned directly. You can use the Win32-API-function FormatMessage() to convert the error code to readable text.

# **4 Notes on Use of the VCI-DLLs**

The Virtual CAN Interface for Windows is implemented as a Dynamic Link Library  $(D||)$ .

- the DLL is not integrated like a normal C-library but loaded at the run-time of the application and connected with it dynamically; the functions of the DLL are therefore located in their own compiled module and must be integrated in a certain way; integration is explained in Section 3.1.
- the function **VCI\_Init()** should not be used under Windows in normal operation; however, for the development in an Interpreter environment, it can be helpful to reset the VCI explicitly with **VCI\_Init()**; however, this should not apply to the release version of the application; there the 'VCI\_CancelBoard' must be used. See also the description of VCI\_Init().

# **4.1 Common Notes**

The installation of the VCI\_V2 comes with Header-Files and examples for the following development systems:

- Visual  $C++6.0$
- Borland  $C++$  Builder 4
- Delphi 5

It is possible to develop applications on top of VCI V2 with other development systems. For this have a look at the documentation of your development system.

For statically linking you need a import library suitable for your system. Most systems ship with little command-line tools to generate a import library from the function signatures of a DLL. Is it not possible to generate the import library you could in all cases load the VCI-DLL dynamically.

Users of script languages and Visualisation-Software (e.g. Labview) should determine if the software supports invocation of COM-Objects, and use the VCIWrapper (see Chapter 0).

Refer to our web page www.ixxat.de for performance data of the different types of IXXAT CAN-Interfaces.

# **4.2 Integration of the DLL in an Application**

Integration of the DLL can occur in different ways.

- Implizit Import via import library
- Dynamic Import

The Header 'VCI2.H' contains the prototypes for the exportable functions.

#### *4.2.1 Implicit Import During Linking*

The DLL can be integrated in a project file of the application by inserting the Import-Library. The Import-Library has the same name as the DLL with the file extension ".LIB". This contains the entries which the Linker uses to create a "Relocation Table". During the run-time, the addresses of the functions of the DLL are entered here. With this procedure, the library is loaded during the start of the application. The installation contains libraries for Microsoft Visual  $C_{++}$  5.0, Microsoft Visual  $C++6.0$  and Borland  $C++$  Builder. Import-libraries can also be created for other compilers by means of the Module-Definition-File (ending ".DEF") also contained in the installation. Please see the documentation of your development environment for the procedure.

### *4.2.2 Dynamic Import During the Run-time*

With the dynamic import, the DLL is not loaded at the start of the application but only when it is actually needed. After this, the DLL can similarly be closed again without ending the application at the same time. This import is done by hand in the application itself.

For this, the Windows-API-functions

- LoadLibrary
- GetProcAdress
- **FreeLibrary**

Are used. For more information, please see the documentation of the Windows-API. The following code fragment explains the procedure for dynamic loading:

```
HINSTANCE hLibrary: 
FARPROC lpVCI_PREPAREBOARD: 
hLibrary = LoadLibrary("VCI_11un6"); 
if (NULL != hLibrary) 
{ 
 lpVCI_PREPAREBOARD = GetProcAddress(hLibrary, "VCI_PREPAREBOARD"); 
 if (lpVCI_PREPAREBOARD != (FARPROC) NULL) 
  \left\{ \right. *(lpVCI_PREPAREBOARD) ( board_type 
                                , board_seg 
                              irq_num
                                , fp_puts 
                              , msg_int_hdlr 
                              , fp_exc_hdlr 
                              apl_handle);
     ... 
 } 
   FreeLibrary(hLibrary); 
}
```
# **4.3 Notes for VisualBasic developers**

In former times the VCI has been available as a C-API, with some extensions for VisualBasic. VisualBasic has the ability to use functions within DLL's but there are some annoying traps:

- The VisualBasic debugger is not able to handle multithreading outside of COM-objects. Because the VCI is using some internal threads the VisualBasic-IDE could crash when you are within debug mode.
- Problems with the alignment of user defined data types could occur when you are calling a DLL-function.
- There is only a limited support of callback functions within VisualBasic. Even worse the callback support has been remove from Version 5.0 to Version 6.0 of VisualBasic.

All these Problems can be avoided by using a COM-component which encapsulates access to the VCI-DLL. IXXAT Automation GmbH has already implemented such a VCIWrapper component.

You could download the installation file of the VCIWrapper via IXXAT WWW-Server under [http://www.ixxat.de.](http://www.ixxat.de/) The installation includes a users manual along with a simple VisualBasic example which demonstrates the usage of the VCIWrapper.